## **CARTOGRAFÍA Y ANÁLISIS DE TALUDES EN LA CANTERA LA ESTRELLA, UTILIZANDO SISTEMAS DE INFORMACIÓN GEOGRÁFICA.**

## **JORGE IVÁN CARMONA CHICA**

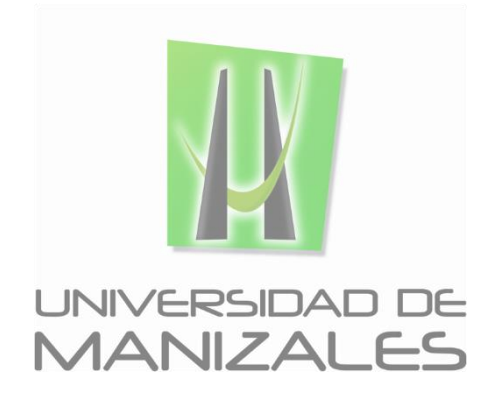

**UNIVERSIDAD DE MANIZALES FACULTAD DE CIENCIAS E INGENIERÍA PROGRAMA ESPECIALIZACIÓN EN SISTEMAS DE INFORMACIÓN GEOGRÁFICA MANIZALES 2016**

## **CARTOGRAFÍA Y ANÁLISIS DE TALUDES EN LA CANTERA LA ESTRELLA, UTILIZANDO SISTEMAS DE INFORMACIÓN GEOGRÁFICA.**

## **JORGE IVÁN CARMONA CHICA**

Trabajo de Grado presentado como opción parcial para optar al título de Especialista en Información Geográfica

**UNIVERSIDAD DE MANIZALES FACULTAD DE CIENCIAS E INGENIERÍA PROGRAMA ESPECIALIZACIÓN EN SISTEMAS DE INFORMACIÓN GEOGRÁFICA MANIZALES 2015**

## **AGRADECIMIENTO**

El autor expresa sus agradecimientos a mí madre Gloria Inés, y mi compañera de vida Camila Vergara.

José Luis Vinasco Largo, geólogo de la Universidad de Caldas, tesista Especialización en Geotecnia por su aporte realizado al trabajo desde su conocimientos geológicos planteando las necesidades requeridas desde el SIG para el trabajo en la cantera, el cual se usa como aporte para su trabajo de grado.

Carlos Andrés nieto Laguna, Ingeniero Civil, tesista Especialización en Geotecnia por su aporte realizado al trabajo desde la ingeniería civil planteando las necesidades requeridas desde el SIG para el trabajo en la cantera, el cual se usa como aporte para su trabajo de grado.

Este fue un trabajo interdisciplinario para optar a los títulos de especialistas, desde la geotecnia las dos personas mencionadas anteriormente y desde el trabajo del SIG Jorge Iván Carmona Chica.

In coming to Alaska, McCandless yearned to wander uncharted country, to find a blank spot on the map. In 1992, however, there were no more blank spots on the map |not in Alaska, not anywhere. But Chris, with his idiosyncratic logic, came up with an elegant solution to this dilemma: He simply got rid of the map. In his own mind, if nowhere else, the terra would thereby remain incognita

Jonn Krakauer. Into the Wild.

-Y no olvides llevar un mapa, pero \_úsalo tan solo cuando sea realmente necesario. Como una bengala que no has de lanzar salvo en caso de emergencia, o como un antídoto que no debes tomar si no probaste veneno alguno.

Ella se quedo mirando en silencio con cara de no entender nada.

-El mapa te dirá donde estas -aclaro el-, y eso no es algo que un viajero deba saber antes de decidir volver a casa.

Lucía Arganzúa. El alma que no tuve.

# **CONTENIDO**

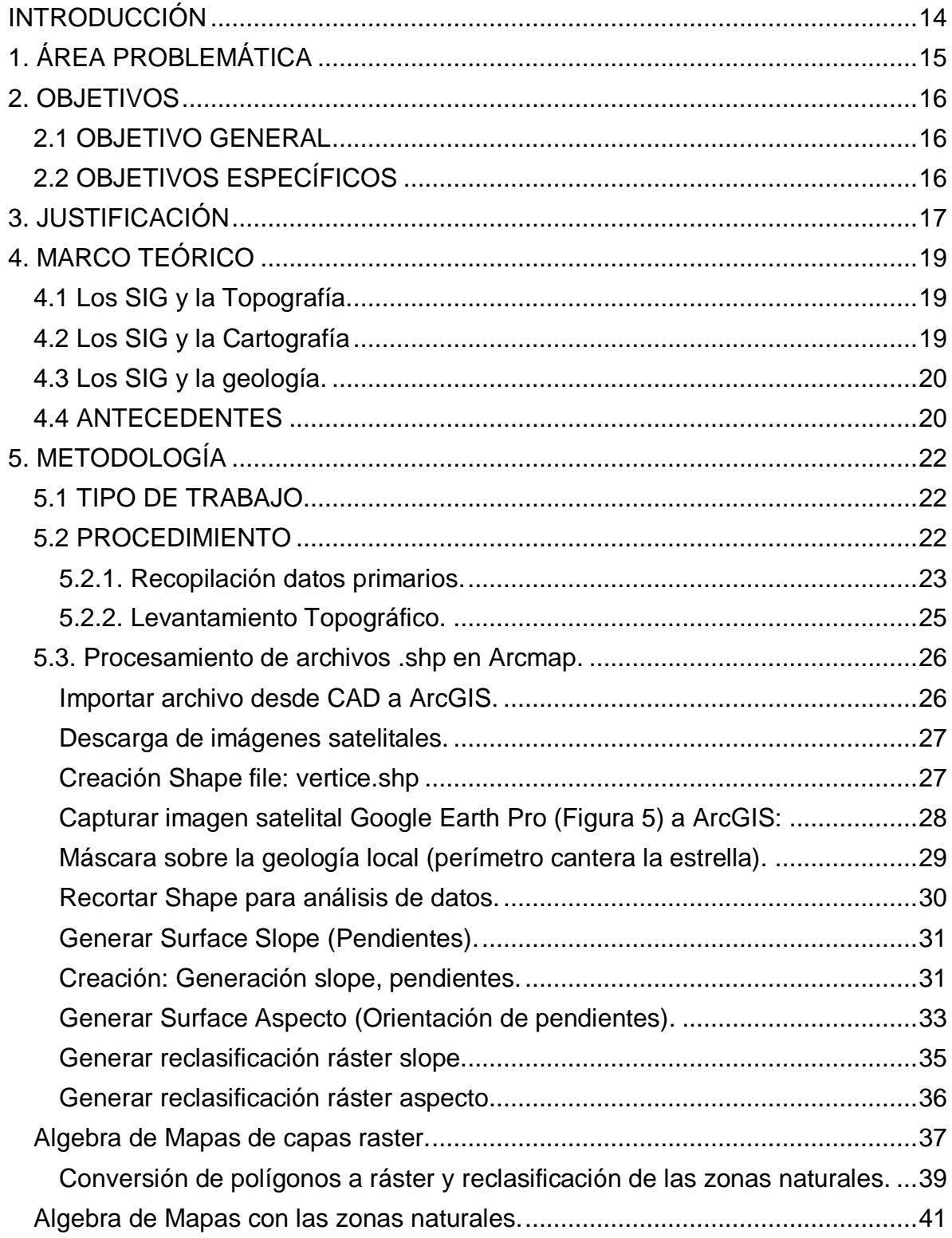

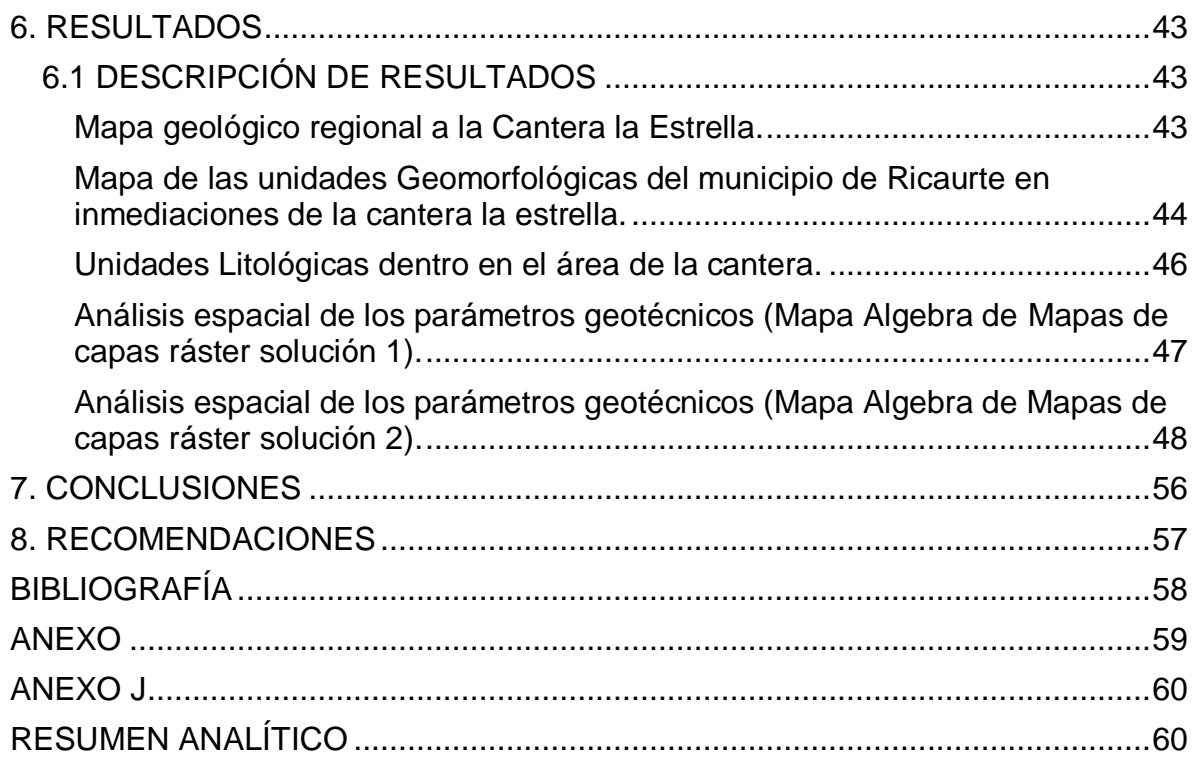

## **LISTA DE FIGURAS**

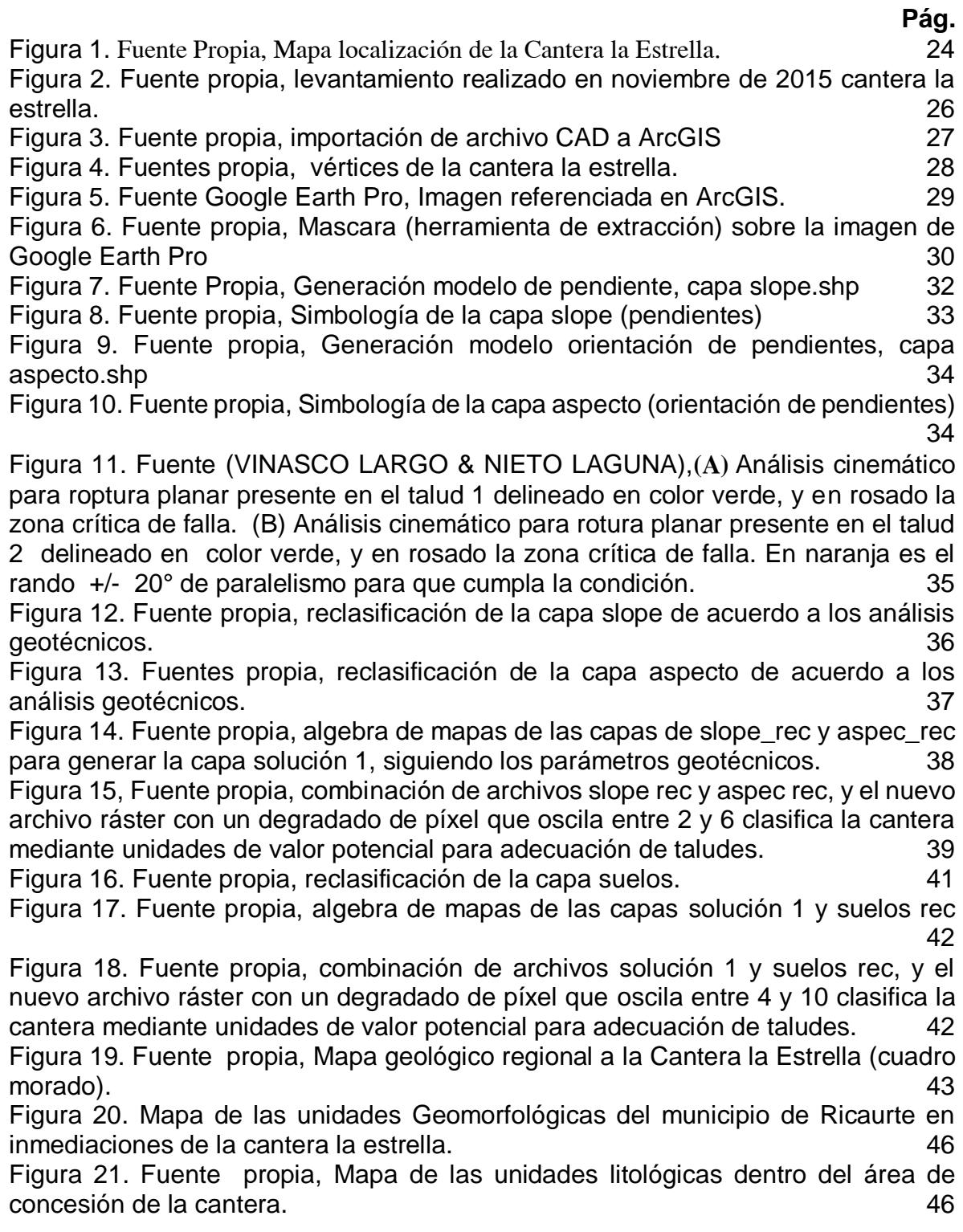

Figura 22. Fuente propia, algebra mapas, siguiendo los parámetros del análisis geotécnico solución 1. 48

Figura 23. Fuente propia, algebra mapas, siguiendo los parámetros del análisis geotécnico solución 2. 49

Figura 24. Fuente (Víctor Olaya, 2011). Funciones de análisis local 50

Figura 25. Fuente propia, zonas adecuadas para las zonas de banqueo. 51

Figura 26. Fuente propia, Ráster vs puntos, mapa de algebra capa solución 1. 52

- Figura 27. Fuente propia, zonas adecuadas para las zonas de banqueo, solución 2
	- 53

Figura 28 Fuente propia, Ráster vs puntos, mapa de algebra capa solución 2. 54

## **LISTA DE TABLAS**

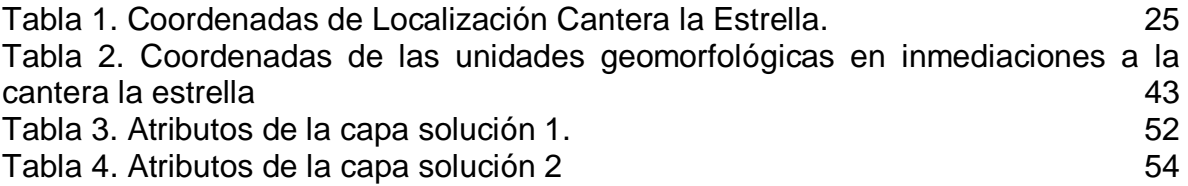

## **LISTA DE FOTOS**

Foto 1. Fuente propia, Panorámica Cantera la estrella, municipio de Ricaurte Departamento de Cundinamarca. 
15

Foto 2. Fuente propia, Imagen panorámica de la zona de extracción de material en al cantera. 17

Foto 3. Fuente propia, panorámica de las unidades geomorfológicas A,B y C, costado SW de la cantera la estrella, sobre la doble calzada Flandes, El paso en el Kilómetro 7 + 350. 45

Foto 4. Panorámica de las cuatro unidades geomorfológicas A, B, C, D, desde la cantera la estrella 45

Foto 5 Fuente propia, bancos de explotación reactivados por la actividad antrópica 47

## **GLOSARIO**

**Cantera:** Sitio de donde se saca piedra, greda y otra sustancia análoga para obras varias (ESPAÑOLA, 2014).

**Escalonada:** Geol. Estrato de gran espesor (ESPAÑOLA, 2014).

**Pendiente:** 1. adj. Inclinado, en declive. Terreno pendiente. 2. f. Cuesta o declive de un terreno. 3. Geom. Medida de la inclinación de una recta o de un plano. (ESPAÑOLA, 2014).

**Ángulo del talud:** es función de dos factores a. El tipo de roca características estructurales y resistentes de los materiales b. Altura de banco.

**Algebra de mapas:** el conjunto de técnicas y procedimientos que, operando sobre una o varias capas en formato ráster, nos permite obtener información derivada, generalmente en forma de nuevas capas de datos y analizarlas. Sería más correcto hablar de un álgebra de capas ráster.

**Dimensión pixel:** nos da la resolución espacial, que es la capacidad del sensor para discriminar el objeto más pequeño, normalmente especificado en términos lineales.

**Sistema ráster:** se basan en establecer una retícula y almacenar atributos de todas las celdillas.

## **RESUMEN**

Utilizando sistemas de información geográfica, se identificó el lindero de la cantera la estrella en el Municipio de Ricaurte, Departamento de Cundinamarca; de acuerdo al contrato para Mediana Minería con la respectiva proyección al sistema magna identificando la zona de estudio para la realización de la cartografía y análisis de taludes.

Para llevar a cabo lo anterior, se compilo, organizó, analizó la información espacial de la cantera existente a la fecha, se verifico perímetro del predio intervenido por la actividad minera otorgada por el Ministerio de Minas y Energía y/o MINERCOL.

Se realiza la edición del mapa geológico regional de la cantera, el mapa de las unidades geomorfológicas del municipio de Ricaurte en inmediaciones de la cantera la Estrella. Y el mapa de unidades litológicas dentro del área de concesión de la cantera.

Haciendo uso de las herramientas de análisis espacial se sistematizaron los datos para obtener el mapa de pendientes (surface slope) y orientación de pendientes (surface aspect) para la estabilidad de taludes en la zona de cantera, se definieron las zonas con potencial inestabilidad natural y antrópica.

Los Sistemas de Información Geográfica permiten combinar y cruzar información para obtener datos secundarios dando cualidades específicas al objeto de estudio, haciendo uso de las herramientas de geo-procesamiento con capas vectoriales se identificara las zonas más propicias para manejo de taludes.

**PALABRAS CLAVES:** proyección, cantera, taludes, pendiente, minería.

## **ABSTRACT**

Abstract Using GIS, the edge of the quarry La Estrella in the municipality of Ricaurte, Cundinamarca Department identified; according to the contract for the respective medium mining magna projection system by identifying the study area to perform mapping and analysis of slopes.

To accomplish this, it was necessary to compile, organize and analyze the spatial information of the existing quarry to date, perimeter of the property seized by mining granted by the Ministry of Mines and Energy or MINERCOL was verified.

Editing the regional geological map of the quarry is done, the map of the geomorphological units of the municipality of Ricaurte in Vicinity of the quarry Star. And the map of lithological units within the concession area of the quarry.

Using Spatial Analysis Tools for Data to get the slope map (mapa de pendientes) and slope orientation (orientación de pendientes) to slope stability in the quarry were systematized, Zones defined with potential instability and natural anthropic.

The GIS allows combining and cross information to obtain secondary data giving the object of study specific qualities, making use of geo-processing tools vector layers with the most conducive to handling slope areas identified.

**KEY WORDS:** projection, quarry, slopes, slope mining.

## **INTRODUCCIÓN**

<span id="page-13-0"></span>El municipio de Ricaurte es uno de los 116 municipios que conforman el Departamento de Cundinamarca y uno de los ocho municipios que pertenecen a la provincia del Alto Magdalena.

Las características geológicas y litológicas de la región, alberga importantes yacimientos mineros y energéticos, el plan de ordenamiento territorial (POT) los localiza en las veredas el Paso, Callejones y la Virginia; en este último se localiza la cantera la estrella.

La explotación de los materiales en la cantera la Estrella, se desarrolla desde los años 80, con la extracción de recebos, utilizados en diversas actividades y obras civiles. Siempre la explotación realizada a pequeña escala.

Las explotaciones inician manualmente sin un orden definido y sin el previo conocimiento de los sectores que pueden ser efectivamente explotados, el resultado es ambientalmente desastroso y un aprovechamiento marginal del yacimiento, posteriormente con equipos mecánicos de poca capacidad; pero con el crecimiento de la construcción urbana y vial de la región, se requirieron grandes volúmenes de materiales, que obligaron a ejercer extracción de materiales a gran escala, hasta el punto que la Corporación Autónoma existente tuvo que intervenir, para controlar que dichas explotaciones se desarrollaran dentro de un marco legal compatible con el medio ambiente.

Los Sistemas de Información geográfica ofrecen herramientas capaces de combinar, cruzar y analizar datos de información cartográfica con el fin de obtener datos secundarios como lo es el geo-procesamiento con capas vectoriales, localizando puntos estratégicos en este caso para el manejo de taludes basado en una metodología de análisis ráster. De esta manera los ráster cuyo pixel ofrecen un tipo de información que puede ser analizada como resultado de la combinación de varias capas.

Para desarrollar lo anterior, se identifica la zona de trabajo con su entorno más cercano de acuerdo a las formaciones geológicas superficiales, se clasifico la información obtenida de la zona, elaborando los mapas temáticos (mapa topográfico del área, mapa geomorfológico y procesos superficiales, mapa geológico regional en inmediaciones a la cantera la estrella, mapa local del área de interés), se obtienen los mapas de pendientes y de orientación de pendientes para un análisis del manejo de taludes para su estabilidad tanto natural como antrópica en la cantera la estrella mostrando las diferencias minero ambientales entre explotación planificada y no planificada.

## **1. ÁREA PROBLEMÁTICA**

<span id="page-14-0"></span>La extracción de los materiales de la cantera la estrella se ha realizado sin una planeación o manejo de taludes adecuados, esto se ha desarrollado de una manera casi empírica, con el tiempo han tratado de ir ajustándose a los requerimientos de las normas ambientales.

La cantera la estrella trata de dar cumplimiento de materiales, a las obras civiles generadas en la región. Con la expansión urbana se ha requerido más material y esto ha generado la extracción sin tener un control de acuerdo al marco legal vigente.

La falta de aplicación del modelo geotécnico presentado a la corporación autónoma y la explotación desmesurada ha generado inestabilidad en los taludes y ha logrado disminuir la vida útil de la cantera (Foto 1).

El uso de los Sistemas de Información Geográfica permite hacer una organización de la información georreferenciada facilitando la localización de zona piloto para el manejo de taludes en la cantera la estrella.

La continua observación de la evolución en el proceso de extracción del material, permite ahorrar valiosos recursos económicos, generar mayor producción, seguridad ocupacional y ante todo un aprovechamiento de la pendiente; el depósito de material se podría explotar en varias capas (bancos) simultáneamente. Al no llevarse un manejo técnico en la cantera la estrella, no se logran estos beneficios y termina por generarse un problema en la estabilización de taludes disminuyendo la vida útil de la misma.

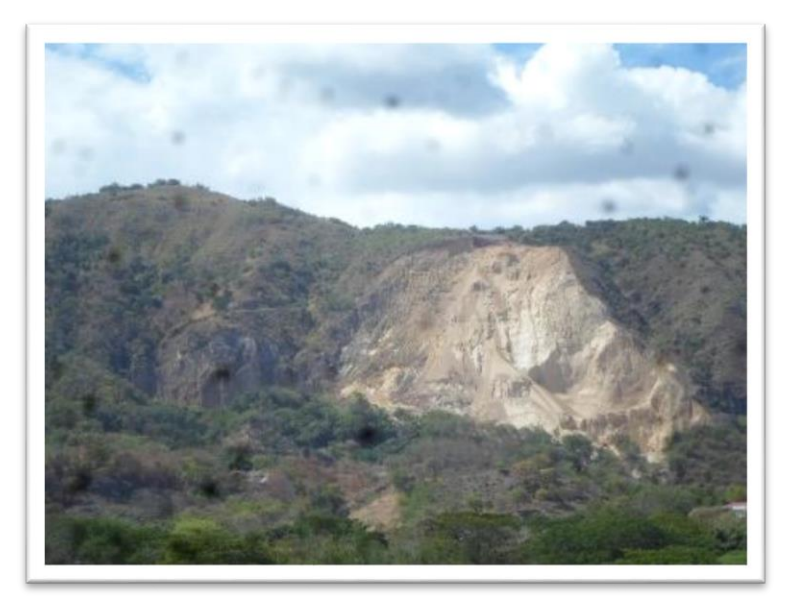

*Foto 1. Fuente propia, Panorámica Cantera la estrella, municipio de Ricaurte Departamento de Cundinamarca.*

## **2. OBJETIVOS**

## <span id="page-15-1"></span><span id="page-15-0"></span>**2.1 OBJETIVO GENERAL**

Localizar áreas de potencial manejo de taludes en la cantera la estrella, mediante herramientas Sistemas de Información geográfica según el modelo geotécnico.

## <span id="page-15-2"></span>**2.2 OBJETIVOS ESPECÍFICOS**

- Realizar un levantamiento topográfico para obtener el relieve actual de la zona.
- Cartografiar los mapas temáticos de unidades geomorfológicas, litológicas, estructuras geológicas y procesos erosivos, en y las inmediaciones de la cantera La Estrella.
- Identificar las zonas para sistema de banqueo, con el uso de herramientas SIG teniendo como parámetro la geotecnia.
- Realizar el análisis ráster mediante un algebra de mapas haciendo uso de los Sistemas de Información Geográfica.

## **3. JUSTIFICACIÓN**

<span id="page-16-0"></span>Considerando la demanda de materiales de cantera en la región, los cuales son prioritarios por su utilidad como agregados pétreos para la elaboración de concretos hidráulicos, mezclas asfálticas, Bases granulares, empleados en la construcción de elementos estructurales y de vías.

Es allí cuando la producción de material de recebo en la cantera La Estrella exige incrementar su extracción para cumplir con la demanda, sin embargo, para la época no se ejecutaba un estricto control de estas actividades lo que desencadeno una serie de desaciertos en la extracción del recebo generando taludes inestables y daños al ecosistema (Foto 2). Se genera la necesidad de buscar alternativas que permitan una adecuación de la cantera a condiciones que lleven con el cumplimiento de las normas ambientales.

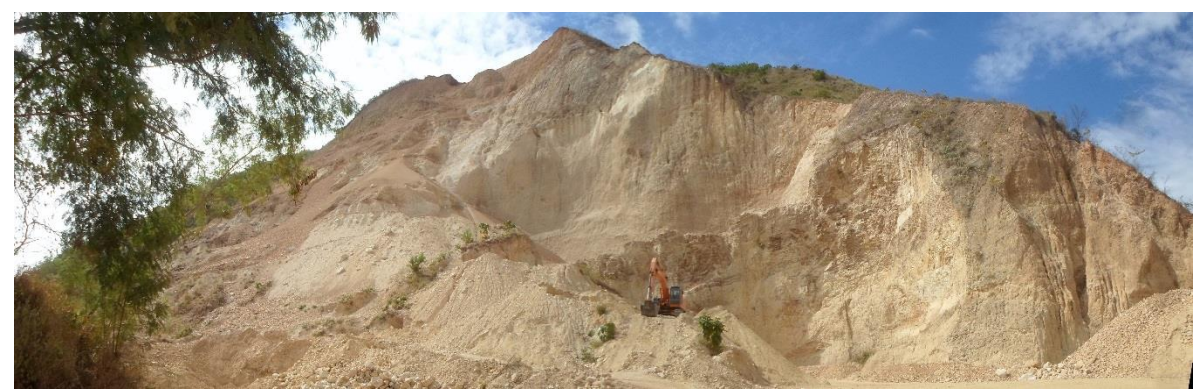

*Foto 2. Fuente propia, Imagen panorámica de la zona de extracción de material en al cantera.*

Con el propósito de recuperar las zonas afectadas y poder efectuar futuras explotaciones de las reservas existentes de recebo, para el año 2010 se propone por parte de los propietarios ante la CAR un plan de manejo ambiental para extraer el material de recebo el cual estuvo suspendido hasta el 2014 y fue reiniciado en el presente año con terminación en el año 2016. En el mencionado plan se propuso un modelo Geotécnico para la estabilización y adecuación de taludes, sin embargo, en la actualidad, en algunos frentes de la explotación la inestabilidad de taludes son recurrentes, lo que permite a esta investigación es proponer un plan idóneo el cual responden a la interacción de las estructuras geológicas, con la cara libre del talud.

La adecuación de sistemas de extracción de material permitirá hacer un manejo eficiente y productivo de la cantera la estrella acorde a las políticas ambientales, de igual manera un manejo más eficiente de los recursos destinados a la extracción del material de recebo.

Basado en álgebra de mapas, se desarrollara el proyecto en el que necesita identificar la localización más adecuada para iniciar la estabilización de taludes en la cantera. Con la combinación de diferentes capas cartográficas se conseguirá analizar información diversa e identificar las zonas.

El fin último será presentar unos planos cartográficos los cuales están orientados a partir de los parámetros dados por la geotecnia y el uso de suelos de las zonas geográficamente potenciales para iniciar la extracción de material.

## **4. MARCO TEÓRICO**

## <span id="page-18-1"></span><span id="page-18-0"></span>**4.1 Los SIG y la Topografía.**

Los sistemas de información como sistemas de control no actúan solos, se valen de diferentes disciplinas que permiten hacer una recolección de los datos georeferenciado de acuerdo al trabajo a realizar.

Es la topografía (geomática) herramienta principal en la recolección de información física de la tierra mostrando la condición actual, representando gráficamente el relieve, realiza la localización de objetos en el espacio. El almacenamiento de esta información realizada de manera concienzuda y de alta calidad lleva a obtener un análisis más preciso frente al objeto de estudio en la administración de las herramientas SIG.

La realización de diferentes levantamientos de un objetos de estudio a través del tiempo pueden revelar los cambios no solo del relieve, también pueden dar cuenta de cambios ambientales, sociales y de expansión urbana, rural, o impacto de los seres humanos sobre el entorno, como también se puede observar impactos de la naturaleza frente a la sociedad generando desplazamientos o cambios en las actividades de subsistencia, desplazamiento y demás actividades cotidianas.

Algunos autores expresan "La clave para la operación exitosa de los sistemas de información geográfica radica en datos espacialmente relacionados de alta calidad, y la recolección y el procesamiento de estos datos ha impuesto nuevas y grandes demandas sobre la comunidad de la topografía" (WOLF Paul R., 2009).

Con la evolución de la tecnología la recopilación de datos se hace por medio de instrumentos electrónicos (estación total, niveles de precisión, GNSS, calculadoras) los cuales procesan los datos internamente y dan información en tiempo real no solo de la ubicación espacial sino de distancias, angulos pendientes sobre el terreno; los datos obtenidos no solo de la tierra sino del objeto de estudio espacialmente, esta representación se vera reflejada en los tipos de mapas generados.

### <span id="page-18-2"></span>**4.2 Los SIG y la Cartografía**

Los mapas son la representación de los datos según el propósito, sea topográfico temático o general. Los SIG han llevado el uso de los mapas al análisis espacial (Los datos espaciales, algunas veces llamados también datos gráficos, consisten en generar aspectos naturales y culturales que pueden mostrarse con líneas o símbolos en mapas).

Según la Asociación Cartográfica Internacional un mapa es "la representación convencional gráfica de fenómenos concretos o abstractos, localizados en la Tierra o en cualquier parte del Universo" (FOMENTO)

El propósito del mapa topográfico al representar gráficamente los elementos de la tierra no se queda en esto; pues es la herramienta principal para la elaboración de los mapas temáticos, análisis espacial sea mapas de pequeña o gran escala. La correcta información de campo depende de la pericia del especialista SIG en transmitir la información requerida y los puntos de amarre geodésico en la toma de datos, se trabaja de manera interdisciplinaria con la topografía.

Los mapas se han venido posicionando en una herramienta importante para analizar, interpretar, diseñar, almacenar, analizar datos, con los SIG se relacionan estos datos para dar solución a problemas, facilitar la toma de decisiones en diferentes áreas, tener un SIG es no solo una alternativa para mejorar el trabajo, es también una alternativa para plantear soluciones en diferentes áreas.

La elaboración cartográfica requiere el uso de diversos software, para el procesamiento de la información, para la descarga de imágenes satelitales programas como el SAS planet, Google Earth Pro; Proyección de Coordenadas con el Magna Sirgas Pro 3. Instituto Geográfico Agustín Codazzi. Subdirección de Geográfia y Cartografía. Software de dibujo como AutoCAD Civil 3d "El CAD puede resultar suficiente para desarrollar algunas tareas propias de los SIG, en particular las relacionadas con el diseño cartográfico" (Víctor, 2011), en Sofware SIG ArcGIS, adecuados para la realización del trabajo y poder realizar el análisis de los datos.

### <span id="page-19-0"></span>**4.3 Los SIG y la geología.**

El trabajo en cualquier excavación a realizar, es necesario el conocimiento del estado tensional natural del macizo rocoso para realizar un análisis de tensiones así "El conocimiento más o menos exacto del estado tensional permitirá responder cuestiones básicas como: ¿De qué efectos tensionales se debe proteger la obra que se va a realizar?, ¿En qué dirección va a tender a romperse la roca?, ¿Cuál sería la forma ideal del hueco minero?" (RAMÍREZ OYANGUREN, Septiembre 09 2004)

### <span id="page-19-1"></span>**4.4 ANTECEDENTES**

Este fue un trabajo interdisciplinario para optar a los títulos de especialistas, desde la geotecnia NIETO LAGUNA, Carlos Andrés & VINASCO LARGO, José Verificación del modelo geotécnico propuesto para la estabilización de los taludes generados en la cantera la estrella localizada en el municipio de Ricaurte Departamento de Cundinamarca. Manizales 2015, 90 p. Trabajo realizado para optar al título de (Especialización en Geotecnia). Universidad de Caldas, Facultad de Ciencias Exactas y Naturales, Especialización en Geotecnia. Luis y desde el trabajo del SIG Jorge Iván Carmona Chica.

SER VIDA LTDA.ABRAHAM CRUZ HUERTAS Ing. Ambiental Especialista Gestión Ambiental Alfonso Lazo Beltrán Ing. Geólogo Msc. Ingeniería – Geotecnia realizaron un documento complemento al P.M.A. contrato mediana minería 18758, Complemento plan de manejo ambiental y geológico el 28 de mayo de 2010 en la cantera la estrella.

En Quito Perú, Pifo es una Cantera de Agregados para la construcción próxima a la ciudad de Quito, por lo que se encuentra cerca de un mercado grande que requiere una gran demanda de agregados y áridos de calidad. En el año 2005 la Cantera vendió 450.000 toneladas de áridos. En la tesis de grado Metodología de planificación minera a corto plazo y diseño minero a mediano plazo en la cantera pifo (Eduardo Recalde, 2005), hace uso de las herramientas SIG como es ArcView 3.2. Gestor de que crea o integra datos alfanuméricos con vectoriales procedentes de una imagen y gráficos CAD, sin realizar análisis de los datos tomados.

En Colombia, el programa de aprovechamiento sostenible de minerales (PASM) en la Sabana de Bogotá mediante procesos de planificación integrada, Diagnostico basado en el análisis de temas claves, Bogotá, D.C. 19 de diciembre de 2006, este programa surge a partir de la revisión por parte de los participantes a un taller inicial realizado en el mes de Septiembre, en donde el grupo consultor presentó de forma preliminar 36 temas de la sostenibilidad de la minería en la Sabana de Bogotá. Adicionalmente, se debe mencionar que en el Distrito Capital existe riesgos latentes que corren las comunidades localizadas en los barrios adyacentes a la zona de canteras ubicadas en la localidad del Tunjuelo, relacionados con la susceptibilidad del terreno a los fenómenos de remoción en masa e inundaciones, derivados del deterioro ambiental histórico y de los eventos de inundaciones ocurridos en el años 2002 (Energética, 2006). Los SIG serán una herramienta propicia para el análisis de la información recopilada.

Se pudo observar pocas o ninguna fuente bibliográfica que de referencia de trabajos en canteras usando sistemas de Información Geográfica.

## **5. METODOLOGÍA**

## <span id="page-21-1"></span><span id="page-21-0"></span>**5.1 TIPO DE TRABAJO**

En este proyecto se aplica un método descriptivo, investigación aplicada al campo de la minería a cielo abierto en la cantera la estrella ubicada en el municipio de Ricaurte, Departamento de Cundinamarca.

Este trabajo desarrolla el método exploratorio, permitiendo obtener información sobre las áreas acordes para extracción de material y adecuación de taludes, a partir de esta información se puede adecuar el modelo geotécnico en la cantera.

"Los píxel<sup>1</sup> coincidentes de cada capa, se solapan para aportar sus valores y generar, como resultado, una nueva capa ráster cuyos valores son fruto del análisis de valores de píxeles iniciales. Esta combinación se puede realizar en base a sencillas condiciones matemáticas como las sumas" (Ferreras, 31 de julio de 2014)

Este es un trabajo interdisciplinario en el cual fue necesario la topografía, la geotecnia (VINASCO LARGO & NIETO LAGUNA, 2016) los cuales dan aportes en la parte geologica.

Con el uso de ArcGIS y sus extensiones Arcmap realiza el diseño de capas Shape file, para la cantera la estrella las cuales evidencian las pendientes(slope), orientación de pendientes (aspecto), zonas deslizamiento, zonas antropicas, zonas naturales. Para luego cruzar y combinar esta información en los procesos de algebra de mapas. Identificando zonas geográficas específicas develando atributos concretos para el manejo de taludes (zonas de banqueo).

## <span id="page-21-2"></span>**5.2 PROCEDIMIENTO**

Con la combinación de nuestras capas ráster obtenemos un ráster donde, cada pixel, presenta un valor específico que nos puede ayudar a identificar zonas estratégicas con el fin de dar respuesta a nuestras necesidades de estabilizar taludes.

Criterios para el análisis de las capas ráster en la estabilización de taludes.

- Resolución de 2x2 en el píxel con el fin de precisar el objeto de estudio.
- Todas las capas presentan la misma resolución de pixel para dar homogeneidad y compararse entre sí.

 $\overline{a}$ 

<sup>1</sup> Acrónimo de picture element

- Todas las capas están en su correspondiente proyección de manera homóloga.
- Las zonas territoriales presentan la misma extensión. Dando como resultado coincidencia espacial.

La herramienta para el análisis de nuestra cartografía ráster será Raster Calculator, junto a otras herramientas propias del análisis y gestión de archivos ráster.

#### <span id="page-22-0"></span>**5.2.1. Recopilación datos primarios.**

Búsqueda dirigida a recopilar información cartográfica del título minero y topografía de la zona de estudio.

#### **Datos Generales de la Actividad.** Nombre. María Idali Tafur Salazar & otro

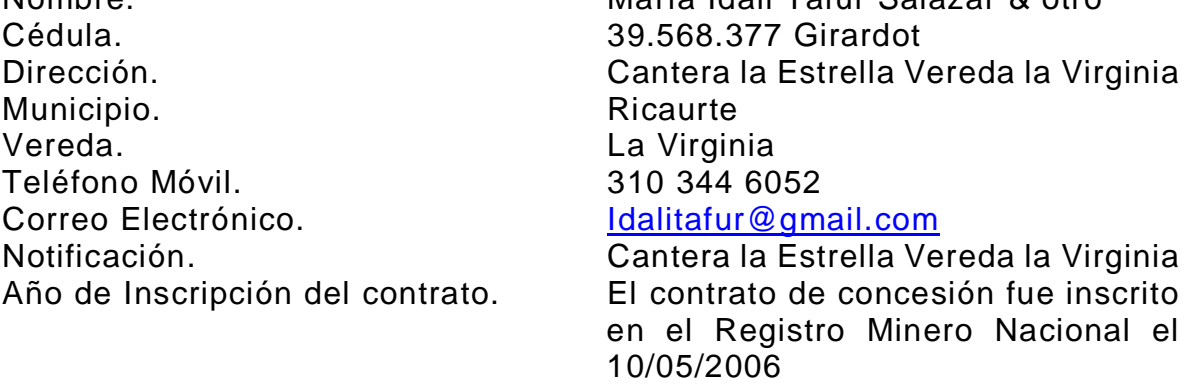

Servicios públicos. Agua, Luz.

La información cartográfica de partida es planos en formato dwg. (AutoCAD) facilitada por la administración de la cantera.

- Anexo A. Topográfico. dwg. La estrella noviembre\_2005
- Anexo B. Topográfico 09. Estrella octubre\_2009
- Anexo C. Restauración morfológica. Estrella abril\_2010\_
- Anexo D. Municipio de Ricaurte. dwg. estrella

### **5.2.1.2. Localización del área de estudio.**

El predio intervenido por la actividad minera, se ubica al sur-oriente de la cabecera municipal del Municipio de Ricaurte, sector denominado El Paso, una altura aproximada 373 msnm (Figura 1).

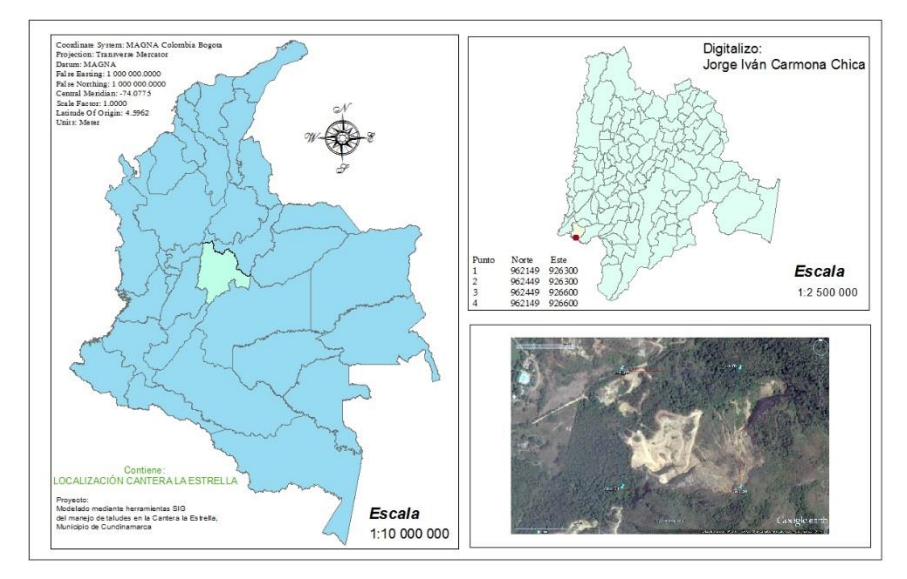

*Figura 1.*

Área otorgada por el Ministerios de Minas y Energía y/o MINERCOL, la plancha topográfica que refiere el plano en el Instituto Geográfico Agustín Codazzi Plancha IGAC 1:10000 245 – IV – D – 3, El predio comprende una superficie de 9 hectáreas,

### **5.2.1.3. Trámites surtidos ante la Autoridad minera (Min-minas, MINERCOL e INGEOMINAS).**

El Ministerio de Minas y Energía mediante la Resolución No 701080 del 28 de Agosto de 1998, Otorgó la Licencia de Explotación No 18758 al señor Luis Alberto Tafur Navarro, para la explotación de un yacimiento de arenisca.

Dicha licencia de explotación fue inscrita en el Registro Minero Nacional el 24 de Julio de 2001.

El titular de la Licencia de Explotación No. 18758. El señor LUIS ALBERTO TAFUR NAVARRO, mediante el oficio radicado el 16 de diciembre de 2002 ante las Oficinas de la Empresa Nacional Minera MINERCOL LTDA., solicitó la conversión de la Licencia de pequeña minería a Contrato de Concesión, debido a que el volumen promedio de explotación que requiere asciende a 15000 m<sup>3</sup>/año.

Mediante la Resolución No 10900262 del 15 de octubre del 2003, MINERCOL LTDA. Autorizó la cesión del 100% de derechos y/u obligaciones mineras que se derivan de la Licencia de la Explotación No 18758 a favor de la Señora MARÍA IDALI TAFUR SALAZAR. (LAZO BELTRÁN, 28 agosto 2010)

Su perímetro de acuerdo al Contrato para Mediana Minería esta demarcado en la (Tabla 01).

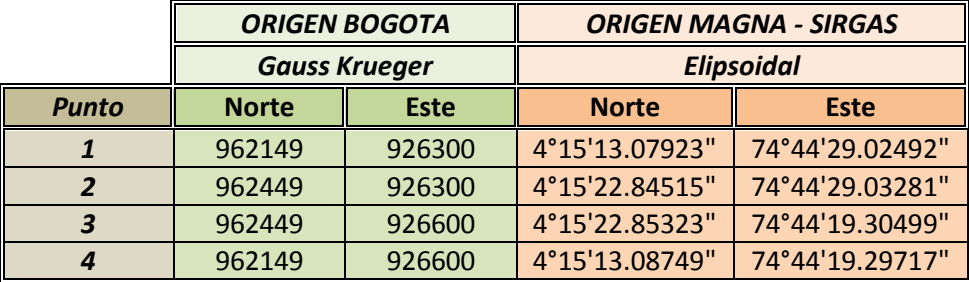

*Tabla 1. Coordenadas de Localización Cantera la Estrella.* 

### <span id="page-24-0"></span>**5.2.2. Levantamiento Topográfico.**

En Vista a la desactualización de los levantamientos topográficos presentados en de la zona de estudio, se opta por realizar un levantamiento topográfico amarrado a la red geodésica nacional y hacer una grilla de puntos dando detalle de la cantera en la zona de extracción de material, para tener un reconocimiento del relieve actual; permitiendo hacer un análisis y desarrollo de los elementos necesarios para la elaboración de los mapas topográficos y cartográficos. la recopilación de datos se hace por medio de instrumentos electrónicos (estación total, niveles de precisión,

GNSS, calculadoras cassio 9860 GII SD). Dando como resultado un plano en AutoCAD Civil 3d en noviembre de 2015 (Figura 2). Anexo E. cantera\_estrella\_tamaño \_0.7x0.5.

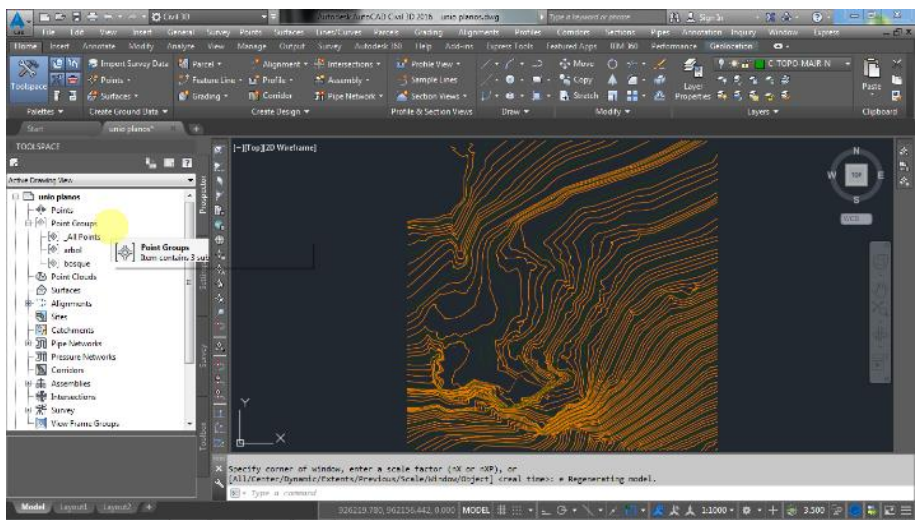

*Figura 2. Fuente propia, levantamiento realizado en noviembre de 2015 cantera la estrella.*

## <span id="page-25-0"></span>**5.3. Procesamiento de archivos .shp en Arcmap.**

La información se trabaja en el siguiente sistema de Coordenadas

Datos geodésicos MAGNA Colombia Bogotá WKID: 3116 Authority: EPSG

Projection: Transverse\_Mercator False\_Easting: 1000000.0 False\_Northing: 1000000.0 Central\_Meridian: -74.07750791666666 Scale Factor: 1.0 Latitude\_Of\_Origin: 4.596200416666666 Linear Unit: Meter (1.0)

#### <span id="page-25-1"></span>**Importar archivo desde CAD a ArcGIS.**

Archivo proveniente de diseño asistido por computador extensión dwg.

## **Creación**: feature curvas.shp

#### **Ruta**:

- $\text{ArcMap} \rightarrow \text{Add Data} \rightarrow \text{estrella.dwg} \rightarrow \text{add}.$
- Click derecho archivo polygono  $\rightarrow$  Data  $\rightarrow$  Export Data.
- Export: Selected features  $\rightarrow$  this layer's source data.

Output feature class: curvas  $\rightarrow$  save  $\rightarrow$  yes. **Tipo**: Polylinea. **Descripción**: Importar archivos desde AutoCAD CV 3D a ArcGIS. **Proyección**: Magna\_Colombia\_Bogotá. **Archivo**: curvas\_f\_Clip.shp

Este archivo nos sirve de base para generar el archivo ráster MDE (Figura 3). El cual corresponde a un archivo ráster descriptivo de los valores de altitud de la cantera. El tamaño de píxel es de 2x2, es decir, su resolución es de 2 metros.

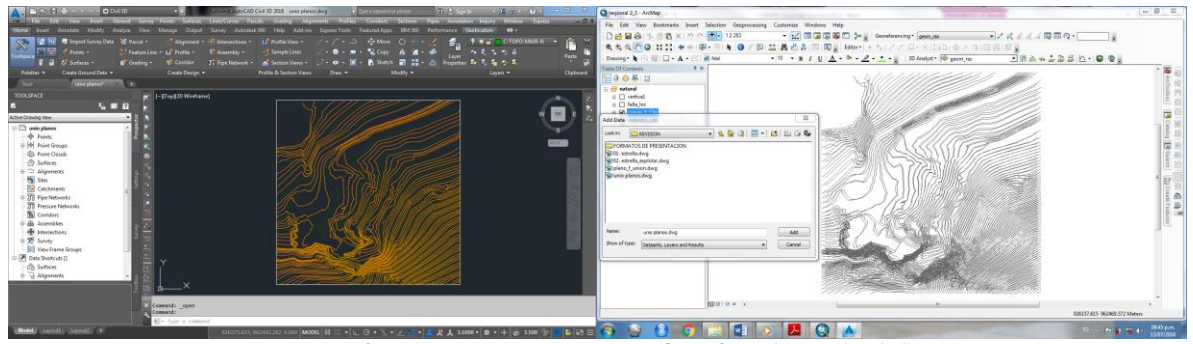

*Figura 3. Fuente propia, importación de archivo CAD a ArcGIS*

### <span id="page-26-0"></span>**Descarga de imágenes satelitales.**

Puntos de los vértices (Figura 4) descargados de Google Earth Pro.

Agrego una marca de posición para las cuatro coordenadas de localización del proyecto en sistema de referencia WGS84

- **Creación**: Kml y Kmz en Google Earth Pro
- **Ruta**:
	- Google Earth Pro → Mis Lugares (Click Der) → Añadir → carpeta → vértices.
- Arrastrar las marcas de posición  $\rightarrow$  a carpeta vértices  $\rightarrow$  Click Der  $\rightarrow$  Guardar  $como \rightarrow$  vértices (kml – kmz).

#### **Tipo**: punto

**Descripción**: Contiene información sobre los vértices de la concesión minera **Proyección**: WGS84.

**Archivo**: vértices

#### <span id="page-26-1"></span>**Creación Shape file: vertice.shp** *Ruta*:

- $\text{ArcMap} \rightarrow \text{ArcToolbox} \rightarrow \text{Conversion Tools} \rightarrow \text{From Kml} \rightarrow \text{Kml to layer.}$
- Input Kml file  $\rightarrow$  vértice.
- Output Location  $\rightarrow$  carpeta punto vértice.
- Output Data Name  $\rightarrow$  vértice.

**Tipo**: punto.

**Descripción**: Contiene información sobre los vértices de la concesión minera **Proyección**: Magna\_Colombia\_Bogotá.

**Archivo**: vértices

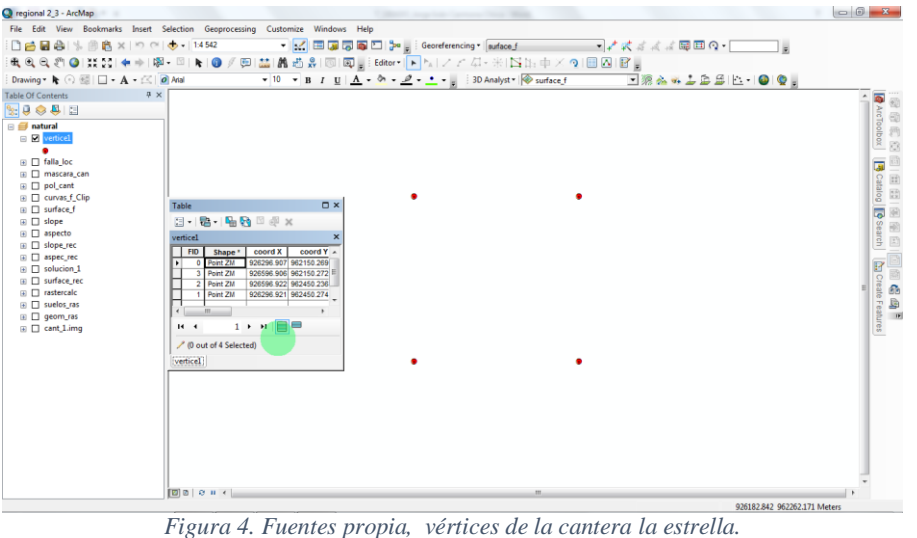

## <span id="page-27-0"></span>**Capturar imagen satelital Google Earth Pro (Figura 5) a ArcGIS:**  *Ruta*:

- Google Earth Pro  $\rightarrow$  Guardar  $\rightarrow$  Guardar Imagen  $\rightarrow$  imagen jpg.
- ArcMap  $\rightarrow$  Add Data  $\rightarrow$  imagen jpg  $\rightarrow$  georeferencing  $\rightarrow$  fit to display  $\rightarrow$  add control point  $\rightarrow$  cuatro puntos de control.
- Click derecho sobre la imagen  $\rightarrow$  Data  $\rightarrow$  Export Data  $\rightarrow$  Cant\_1.img Output Data Name  $\rightarrow$  vértice.

### **Tipo**: imagen jpg.

**Descripción**: imagen referenciada de Google Earth Pro en ArcGIS. **Archivo**: cant\_1.img

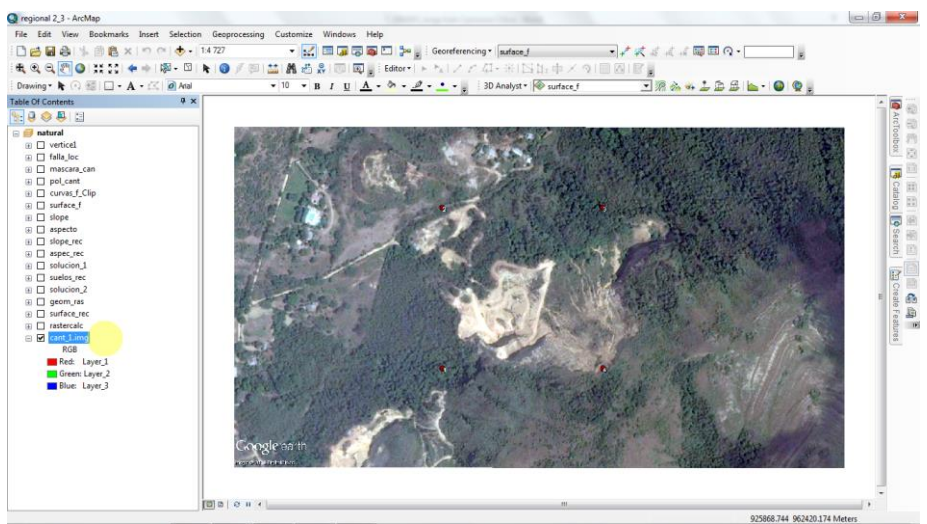

*Figura 5. Fuente Google Earth Pro, Imagen referenciada en ArcGIS.*

#### <span id="page-28-0"></span>**Máscara sobre la geología local (perímetro cantera la estrella).**

Recortar parte de la imagen para focalizar el trabajo en la zona de la concesión de la cantera, para esto excluiremos la información de la zona de concesión con un efecto de transparencia (Figura 6).

a. Descripción: creamos una nueva capa de tipo polígono, en la cual se extiende más de nuestra área de trabajo.

Catalogo  $\rightarrow$  New  $\rightarrow$  Shapefile

- Name: base
- Feaature type: Polígono
- Edit: (Sistema de proyección) Magna Colombia Bogotá
- $\bullet$  Ok

b. Editar la capa base.

Descripción: hacemos el rectángulo determina nuestra mayor área de trabajo. Editor  $\rightarrow$  Start Editing  $\rightarrow$  base  $\rightarrow$  Rectangulo  $\rightarrow$  Stop Editing  $\rightarrow$  yes.

c. Excluir la zona de trabajo.

Descripción: esta herramienta nos ayuda a borrar elementos dentro de una capa siguiendo los límites dentro de otra capa; se utiliza para dar más realce a nuestra zona de trabajo sin excluir el resto del relieve.

ArcToolbox → Analysis Tools → Overlay → Erase

- Input Features: Base
- Erase Features: pol\_cant
- Output Feature Class: mascara\_can

![](_page_29_Picture_0.jpeg)

*Figura 6. Fuente propia, Mascara (herramienta de extracción) sobre la imagen de Google Earth Pro*

#### **Recortar Shape para análisis de datos.**

**Creación**: shape de curvas dentro del perímetro de concesión. **Ruta**:

- ArcMap  $\rightarrow$  click der shape curvas  $\rightarrow$  Data  $\rightarrow$  Export Data.
- Export  $\rightarrow$  All features  $\rightarrow$  this layer's source data Output feature class  $\rightarrow$  cuvas2  $\rightarrow$  Ok.

**Tipo**: Polylinea.

**Descripción**: recortar shape file de curvas **Proyección**: Magna\_Colombia\_Bogotá **Archivo**: curvas\_f\_Clip.shp

#### <span id="page-29-0"></span>**Recortar Shape para análisis de datos.**

**Creación**: Generación surface, modelo de elevación. **Ruta**:

- ArcMap  $\rightarrow$  Toolboxes  $\rightarrow$  3D Analyst Tools  $\rightarrow$  Raster Interpolation  $\rightarrow$  Topo to Raster.
- Input feature data  $\rightarrow$  curvas.shp Output surface raster  $\rightarrow$  surface.shp Output cell size  $\rightarrow$  1  $\rightarrow$  ok

**Tipo**: modelo raster de elevación

**Descripción**: Generación de superficie en ArcGIS a partir de curvas de nivel.

**Proyección**: Magna Colombia Bogotá.

**Archivo**: surface\_f.shp

#### <span id="page-30-0"></span>**Generar Surface Slope (Pendientes).**

Se genera el modelo de pendientes desde la superficie ráster. Pendiente (P), inclinación del terreno (de una línea) con respecto a la horizontal; se indica en porcentaje (%) o como una magnitud angular (Cleves, 2007).

La pendiente (slope) se puede presentar en porcentajes o en grados.

Pendiente (P) en Porcentaje, Desnivel<sup>2</sup>, multiplicado por cien. (un ángulo de 45° corresponde a una pendiente 100%).

$$
porcentaje = \frac{y \ (Desnivel)}{x \ (Distancia)} * 100
$$

Pendiente en Grados, La expresión Tan-1 de lo que se asciende frente a lo que se recorre horizontalmente corresponde al ángulo cuando queremos expresar la pendiente en grados.

$$
\'angulo (∞) = tan-1 (Arc Tan) \left( \frac{y (Desnivel)}{x (Distancia)} \right)
$$

De acuerdo a las gráficas de sectorización cinemática de estabilidad, los taludes propuestos no deberán tener inclinaciones superiores a 65º hacia el norte o sur, ya que podrían presentar fallas por volteo y planar debido a la presencia de las Familias 1 y 2 respectivamente.

Al analizar la capa de pendientes y tratar de identificar las zonas más llanas y pendientes de la cantera. Correspondiente a un archivo ráster descriptivo de los valores de altitud cuyo tamaño de píxel es de 2x2, es decir, su resolución es de 2 metros. Este valor se considera clave para trabajar en nuestro análisis de manera que todos los archivos ráster que se manejan tendrán esta resolución.

Para el modelo de análisis se utiliza un archivo ráster basado en una pendiente medida en grados sexagesimales (°).

## <span id="page-30-1"></span>**Creación: Generación slope, pendientes. Ruta**:

- ArcMap  $\rightarrow$  Toolboxes  $\rightarrow$  3D Analyst Tools  $\rightarrow$  Raster surface  $\rightarrow$  slope.
- Input feature data  $\rightarrow$  surface.shp Output surface raster  $\rightarrow$  surface.shp Output cell size  $\rightarrow$  1  $\rightarrow$  ok

 $\overline{a}$ 

<sup>2</sup> haciendo referencia distancia vertical o diferencia de nivel entre dos puntos

**Tipo**: modelo raster de elevación **Descripción**: Generación de modelo de pendientes a partir de surface. **Proyección**: Magna Colombia Bogotá. **Archivo**: slope.shp

![](_page_31_Figure_1.jpeg)

*Figura 7. Fuente Propia, Generación modelo de pendiente, capa slope.shp*

El resultado es nuevo ráster (Figura 7)de colores en función de la tonalidad, representa un grado de pendiente. Las zonas rojas serán aquellas que disponga de una pendiente más pronunciada por lo que corresponderán a zonas donde las curvas de nivel se aproximan en intervalos de espacio muy estrechos. Las zonas verdes son de menor pendiente y terrenos más llanos.

Como se puede observar en el slope, existe pendientes que trascurren desde 0° a 74.2° (Figura 8), este proceso ahora nos sirve para clasificar las pendientes de acuerdo al análisis cinemático<sup>3</sup> para identificar los lugares más apropiados en el manejo de taludes.

 $\overline{a}$ 

 $3$  El Análisis cinemático definido por Piteau y Peckover, 1978 se basa en el análisis estereográfico de la fábrica estructural, con el fin de determinar las orientaciones de corte desfavorables para generar deslizamientos de tipo planar y/o diedricos por cuñas o volcamientos; Mientras el análisis mediante el método de equilibrio limite se fundamente en la obtención del factor de seguridad que no es más que la comparación de las fuerzas resistentes contra las fuerzas causantes de la falla del talud.

![](_page_32_Figure_0.jpeg)

## <span id="page-32-0"></span>**Generar Surface Aspecto (Orientación de pendientes).**

De acuerdo a las gráficas de sectorización cinemática de estabilidad, los taludes propuestos no deberán tener orientaciones en el rumbo entre N 55º W y N 65º E. Con inclinaciones superiores a 65º hacia el norte o sur, ya que podrían presentar fallas por volteo y planar debido a la presencia de las Familias 1 y 2 respectivamente.

El ángulo agudo que la dirección Norte-Sur forma con la alineación dada se denomina Rumbo (α)" (Matera, 2002)

Al analizar la capa de orientación de pendientes y tratar de identificar las zonas de escorrentía donde ofrece mayor o menor orientación respecto al norte geográfico. El archivo ráster descriptivo de los valores de orientación de pendientes cuyo tamaño de píxel es de 2x2, es decir, su resolución es de 2 metros. Este valor se considera clave para trabajar en nuestro análisis de manera que todos los archivos ráster que se manejan tendrán esta resolución.

Para el modelo de análisis se utiliza un archivo ráster basado en una orientación medida en grados sexagesimales (0° a 360°). La dirección de una alineación cualquiera se puede definir por el ángulo horizontal (medido en sentido horario), que dicha alineación forma con una alineación de referencia. Si la alineación de referencia es el eje norte, el ángulo horizontal se denomina acimut  $\omega$ ) (Matera, 2002)

**Creación**: Generación aspecto, orientación pendientes. **Ruta**:

- $ArcMap \rightarrow Toolboxes \rightarrow 3D$  Analyst Tools  $\rightarrow$  Raster surface  $\rightarrow$  aspect.
- Input feature data  $\rightarrow$  surface.shp Output surface raster  $\rightarrow$  aspecto.shp
- Output cell size  $\rightarrow$  1  $\rightarrow$  ok

**Tipo**: modelo raster de elevación

**Descripción**: Generación de orientación de pendientes en ArcGIS a partir de surface.

**Proyección**: Magna Colombia Bogotá. **Archivo**: aspecto.shp

![](_page_33_Figure_2.jpeg)

*Figura 9. Fuente propia, Generación modelo orientación de pendientes, capa aspecto.shp*

El resultado es un nuevo ráster de colores que en función de la tonalidad (Figura 9), representa una orientación de pendiente. Las zonas rojas serán aquellas que disponga de una orientación más al norte, las zonas cyan están más orientadas al sur.

Como se puede observar, existe orientaciones de pendientes que trascurren desde 0° a 365° (Figura 10), este proceso clasifica las orientaciones de pendientes de acuerdo al análisis cinemático para identificar los lugares más apropiados en el manejo de taludes.

![](_page_33_Figure_6.jpeg)

*Figura 10. Fuente propia, Simbología de la capa aspecto (orientación de pendientes)*

#### <span id="page-34-0"></span>**Generar reclasificación ráster slope.**

"El tipo de rotura presentado en los taludes 1 y 2, aplicado para las familias de diaclasas D3, D4 y D5 y para las familias de fallas F1 y F2 (Figura 11) , lo que sugiere rumbos de taludes críticos desde N60E a N30W buzando hacia el NW como hacia el NE, con ángulo de buzamientos mayores de 65° grados". (VINASCO LARGO & NIETO LAGUNA),

![](_page_34_Figure_2.jpeg)

*Figura 11. Fuente (VINASCO LARGO & NIETO LAGUNA),Análisis cinemático para roptura planar presente en el talud 1 delineado en color verde, y en rosado la zona crítica de falla. (B) Análisis cinemático para rotura planar presente en el talud 2 delineado en color verde, y en rosado la zona crítica de falla. En naranja es el rando +/- 20° de paralelismo para que cumpla la condición.*

Para las pendientes en necesario recurrir a pendientes que no superen 65°. De esta forma se selecciona tres intervalos clasificando los valores así:

Pendientes entre 0° a 45° serán los más aptos presentando una puntuación de 3 puntos.

Las pendientes entre 45° a 65° serán menos idóneas presentando una puntuación de 2 puntos.

Las pendientes entre 65° a > no serán idóneas presentando una puntuación de 1 puntos.

**Creación**: Generación slope, pendientes.

**Ruta**:

- $\text{ArcMap} \rightarrow \text{Toolboxes} \rightarrow \text{Spatial Analysis}$  Tools  $\rightarrow \text{Reclass} \rightarrow \text{Reclassify}.$
- Input raster→ slope.shp Output surface raster  $\rightarrow$  pen\_reclass.shp

![](_page_35_Picture_162.jpeg)

**Tipo**: modelo raster

**Descripción**: generar una puntuación de acuerdo a las pendientes que muestra desde la geotecnia como las adecuadas para trabajar taludes.

**Proyección**: Magna Transverse Mercartor.

**Archivo**: slope\_rec.shp

![](_page_35_Picture_5.jpeg)

*Figura 12. Fuente propia, reclasificación de la capa slope de acuerdo a los análisis geotécnicos.*

Con la herramienta reclassify nos permite reagrupar los valores de slope (pendientes) y asignarles el nuevo valor de pixel (Figura 12) que coincidirá con el valor de aptitud deseado para cada intervalo.

### <span id="page-35-0"></span>**Generar reclasificación ráster aspecto.**

Para la orientación de taludes es necesario recurrir a rumbos que no superen desde N60E a N30W. (VINASCO LARGO & NIETO LAGUNA), De esta forma:

Orientación entre 0° a 60° serán los menos aptos presentando una puntuación de 1 puntos.

Orientación entre 325° a 360° también estará entre los menos idóneos presentando una puntuación de 1 puntos.

Orientación entre 60° a 325° será la orientación más idónea presentando una puntuación de 3 puntos.

**Creación**: Generación reclasificación aspecto, orientación pendientes. **Ruta**:

- ArcMap  $\rightarrow$  Toolboxes  $\rightarrow$  Spatial Analyst Tools  $\rightarrow$  Reclass  $\rightarrow$  Reclassify.
- Input raster→ aspecto.shp

Output surface raster  $\rightarrow$  aspec\_rec.shp

![](_page_36_Picture_126.jpeg)

**Tipo**: modelo raster

**Descripción**: generar una puntuación de acuerdo a las orientacion que muestra desde la geotecnia como las adecuadas para trabajar taludes.

**Proyección**: Magna Transverse Mercartor.

**Archivo**: aspec\_rec.shp

![](_page_36_Picture_6.jpeg)

*Figura 13. Fuentes propia, reclasificación de la capa aspecto de acuerdo a los análisis geotécnicos.*

Con la herramienta reclassify nos permite reagrupar los valores de aspec (orientación de pendientes) y asignarles el nuevo valor de pixel (Figura 13) que coincidirá con el valor de aptitud deseado para cada intervalo.

### <span id="page-36-0"></span>**Algebra de Mapas de capas raster.**

Se entiende por álgebra de mapas el conjunto de técnicas y procedimientos que, operando sobre una o varias capas en formato ráster, nos permite obtener información derivada, generalmente en forma de nuevas capas de datos. Pues estas, por su estructura regular y sus características inherentes, son mucho más adecuadas para plantear los algoritmos y formulaciones correspondientes (Víctor Olaya, 2011).

En esta capa se realiza el análisis conjunto de las dos variables (slope\_rec.shp, aspec\_rec.shp) con el fin de obtener la zona más apropiada ayudada de la herramienta de álgebra de mapas.

El perímetro de una entidad geográfica estará compuesto por líneas horizontales o verticales exclusivamente y, además su longitud y la superficie que encierra serán

respectivamente múltiplos del tamaño de celda y el área de dicha celda (Víctor Olaya, 2011).

En los análisis anteriores se han creado 2 capas ráster (slope\_rec.shp, aspec\_rec.shp) con una resolución igual entre ellas. Esta resolución mostraba pixels de 2x2 metros por lo que las capas generadas presentan unas dimensiones que nos ayudarán a comparar y combinar sus valores de manera coherente.

Las capas bases en el análisis de álgebra de mapas son:

![](_page_37_Picture_140.jpeg)

Se combinaran las dos capas con el fin de que nuestros píxels sean sumados y obtener, así las zonas más idóneas para adecuación de taludes (Figura 14).

Esta capa generada es la responsable de mostrar los valores más aptos o menos aptos en la cantera, y poder así determinar las zonas estratégicas donde empezar a realizar un adecuado manejo de taludes según la geotecnia.

**Creación**: Algebra de mapas.

**Ruta**:

- ArcMap  $\rightarrow$  Toolboxes  $\rightarrow$  Spatial Analyst Tools  $\rightarrow$  Map algebra  $\rightarrow$  Raster Calculator.
- Input raster $\rightarrow$  aspcec\_rec + slope\_rec Output surface raster  $\rightarrow$  sol\_pend.shp

**Tipo**: modelo raster de elevación

**Descripción**: combinar las dos capas con el fin que nuestros pixeles sean sumados y obtener, así, las zonas más propicias para iniciar la adecuación de taludes. Las zonas donde los valores de pixeles sean máximo.

**Proyección**: Magna Transverse Mercartor.

**Archivo**: solución\_1.shp

![](_page_37_Picture_14.jpeg)

*Figura 14. Fuente propia, algebra de mapas de las capas de slope\_rec y aspec\_rec para generar la capa solución 1, siguiendo los parámetros geotécnicos.*

Este nuevo archivo ráster (Figura 15) con un degradado de píxeles que oscila entre 2 y 6 clasifica el territorio mediante unidades de valor potencial para la estabilidad de taludes.

![](_page_38_Figure_1.jpeg)

*Figura 15, Fuente propia, combinación de archivos slope rec y aspec rec, y el nuevo archivo ráster con un degradado de píxel que oscila entre 2 y 6 clasifica la cantera mediante unidades de valor potencial para adecuación de taludes.*

Aquellas zonas donde los valores de píxeles de cada variable sean igual a 3, y se solapen, generarán como resultado un nuevo píxel con valor igual a 6.

En este caso, el máximo valor que puede adoptar un píxel es de 6, resultado de la combinación de aptitud de pendientes (3) y orientación de pendientes (3) con sus valores máximos. Se observa de manera más clara los potenciales lugares donde se puede adecuar los taludes empezando a trabajar por los lugares referenciados con valores más altos y así sucesivamente; en este caso se deben iniciar labores en sitios generados con 6 puntos y tomar también aquellos que se encuentran con 5 puntos para adecuar los taludes de acuerdo a los requerimientos y dando cumplimiento a los parámetros de geotecnia.

#### <span id="page-38-0"></span>**Conversión de polígonos a ráster y reclasificación de las zonas naturales.**

Este condicionamiento para tener en cuenta el desarrollo en el suelo en el cual encontramos:

La Zona denominada destapada es aquella zona plana a mínimo de las curvas de nivel por tal motivo el material de extracción no es muy llamativo para el propósito de la cantera teniendo en cuenta los beneficios económicos, tendrá un valor de 1 punto.

Zonas naturales la cual se tenderá a ser evitada al máximo con el fin de generar menos impactos ambientales y costos o tener que recurrir a procedimientos

administrativos con la CAR<sup>4</sup> que implique dilatar el proceso de extracción en el tiempo, este ítem tendrá un valor de 2 puntos.

Las zonas de extracción son aquellas zonas en las cuales ya se hace extracción de material pero sin control de taludes, esto ha generado problemas de estabilización, será evaluado con un valor de 3 puntos.

La zona de deslizamiento a pesar de percibirla como algo no favorable en el caso de extracción de material se convierte en algo de beneficio para la cantera por hacer más fácil la extracción de material menos inversión y más beneficio con una valor de 4 puntos.

**Creación**: ráster zonas naturales. **Ruta**:

- ArcMap  $\rightarrow$  Toolboxes  $\rightarrow$  Conversion Tools  $\rightarrow$  To Raster  $\rightarrow$  Feature to raster.
- Input feature data  $\rightarrow$  zonas n.shp Field  $\rightarrow$  identif Output raster  $\rightarrow$  suelos ras Output cell size  $\rightarrow$  2 (tamaño de celda)

**Tipo**: modelo raster

**Descripción**: convertir las poligonales de los tipos de suelos en raster **Proyección**: Magna Transverse Mercartor. **Archivo**: suelos\_ras.shp

**Creación**: Generación reclasificación suelos\_ras. **Ruta**:

- ArcMap  $\rightarrow$  Toolboxes  $\rightarrow$  Spatial Analyst Tools  $\rightarrow$  Reclass  $\rightarrow$  Reclassify.
- Input raster→ suelos\_ras.shp Output surface raster  $\rightarrow$  suelos rec.shp

![](_page_39_Picture_216.jpeg)

**Tipo**: modelo raster

**Descripción**: generar una puntuación acorte con el estado de los suelos para tener una perspectiva frente a la generación de costo beneficio (Figura 16). **Proyección**: Magna Transverse Mercartor.

**Archivo**: aspec\_rec.shp

 $\overline{a}$ 

<sup>4</sup> Corporación Autónoma Regional

![](_page_40_Picture_0.jpeg)

*Figura 16. Fuente propia, reclasificación de la capa suelos.*

#### <span id="page-40-0"></span>**Algebra de Mapas con las zonas naturales.**

A lo largo del análisis anterior creamos un algebra de mapas y un capa de suelos con una resolución igual entre ellas. Ahora se puede comparar los valores de manera coherente en la nueva capa (Figura 17), nuestras capas para el nuevo ráster clave en el análisis de álgebra de mapas serán:

![](_page_40_Picture_127.jpeg)

Esto genera un nuevo algebra de mapas que permite determinar cuáles serán las zonas de menor o mayor inversión cumpliendo los parámetros geotécnicos.

**Creación**: Algebra de mapas.

**Ruta**:

- $ArcMap \rightarrow Toolboxes \rightarrow Spatial Analysis Tools \rightarrow Map algebra \rightarrow Raster$ Calculator.
- Input raster $\rightarrow$  solucion\_1 + suelos\_rec Output surface raster  $\rightarrow$  solucion 2.shp

**Tipo**: modelo raster de elevación

**Descripción**: combinar las dos capas con el fin que nuestros pixeles sean sumados y obtener, así, las zonas más propicias para iniciar la adecuación de taludes. Teniendo en cuenta la geotecnia y la estado de suelo actual.

**Proyección**: Magna Transverse Mercartor.

**Archivo**: solución\_2.shp

![](_page_41_Picture_0.jpeg)

*Figura 17. Fuente propia, algebra de mapas de las capas solución 1 y suelos rec*

### Al realizar nuestra algebra de mapas contamos con los siguientes valores

![](_page_41_Figure_3.jpeg)

*Figura 18. Fuente propia, combinación de archivos solución 1 y suelos rec, y el nuevo archivo ráster con un degradado de píxel que oscila entre 4 y 10 clasifica la cantera mediante unidades de valor potencial para adecuación de taludes.* 

Combinando estas dos capas con el fin que nuestros píxeles sean sumados y obtener, así, las zonas con mayor valor, estas zonas corresponden a los lugares donde los valores de píxel de cada una de las variables analizadas sean máximos su valor será igual a 10 (Figura 18) tal como lo muestra la gráfica anterior.

## **6. RESULTADOS**

## <span id="page-42-1"></span><span id="page-42-0"></span>**6.1 DESCRIPCIÓN DE RESULTADOS**

Se genera la cartografía:

Mapa geológico regional a la Cantera la Estrella, Mapa de las unidades Geomorfológicas en inmediaciones a la cantera la estrella y el Mapa de las unidades litológicas dentro del área (Tabla 2) de concesión de la cantera.

|                      |              | <b>ORIGEN BOGOTA</b>      |              | <b>ORIGEN WGS84</b> | <b>Decimales</b> |                |  |
|----------------------|--------------|---------------------------|--------------|---------------------|------------------|----------------|--|
|                      |              | <b>Gauss Krueger</b>      |              | <b>Elipsoidal</b>   |                  |                |  |
| <b>Punto</b>         | <b>Norte</b> | <b>Este</b>               | <b>Norte</b> | <b>Este</b>         | <b>Norte</b>     | <b>Este</b>    |  |
|                      | 963351.6036  | 1256661.034               | 4°15'50.384" | 74°46'10.739"       | 4.263996184      | $-74.76955019$ |  |
| $\overline{2}$       |              | 963351.6036   1262339.492 | 4°15'50.384" | 74°43'7.036"        | 4.263996184      | $-74.71862108$ |  |
| $\boldsymbol{\beta}$ | 960511.4196  | 1256661.034               | 4°14'18.559" | 74°46'10.739"       | 4.238488376      | $-74.76955019$ |  |
| $\boldsymbol{4}$     |              | 960511.4196   1262339.492 | 4°14'18.559" | 74°43'7.036"        | 4.238488376      | $-74.71862108$ |  |

*Tabla 2. Coordenadas de las unidades geomorfológicas en inmediaciones a la cantera la estrella*

## <span id="page-42-2"></span>**Mapa geológico regional a la Cantera la Estrella.**

![](_page_42_Figure_7.jpeg)

*Figura 19. Fuente propia, Mapa geológico regional a la Cantera la Estrella (cuadro morado).*

Los municipios de Girardot y Ricaurte, geográficamente se ubican en el Valle superior del Magdalena, que recorre sobre sucesiones detríticas depositadas en ambiente marino

transicional continental, presentando hacia la base dos niveles de liditas silíceas del miembro inferior y superior del grupo Olini (Kol).

Desde el Mioceno tardío al Plioceno, estas sucesiones fueron deformadas debido al levantamiento de las cordilleras Central y Oriental, afectándolas compresivamente, generando dos frentes de cabalgamiento convergencia al Este y Oeste (Gil, 2007), con sinclinales y anticlinales de ángulos de buzamiento bajos y ejes ampliamente separados, asimétricos (Ingeominas, 2001). Localmente en la cantera La Estrella aflora esta unidad.

Sobre ambas unidades descritas (Figura 19), reposan depósitos de terrazas fluviales (Qt), flujos torrenciales y movimientos gravitacionales (Qd), compuestos por el retrabajamiento y fragmentación de los cuerpos rocosos Cretácicos y Neógenos. En la cantera La Estrella, un porcentaje importante de material a explotar, es de un coluvión, generado por la reactivación reciente de un proceso de inestabilidad en la ladera (VINASCO LARGO & NIETO LAGUNA, 2016).

## <span id="page-43-0"></span>**Mapa de las unidades Geomorfológicas del municipio de Ricaurte en inmediaciones de la cantera la estrella.**

En general los terrenos adscritos al municipio de Ricaurte, se caracterizan por presentar cuatro (4) unidades geomorfológicas (Figura 20).

**Unidad A:** Morfología montañosa, cuchillas alargadas, patrón de drenaje paralelo, de pendiente alta a moderada debido a la variación de los niveles silíceos arenosos con los silíceos lodosos del Grupo Olini (Kol; Foto 3). Genéticamente se le atribuye al tectónismo compresivo, responsable del levantamiento de las cadenas montañosas de los Andes Colombianos.

**Unidad B:** Morfología de pie de monte, ondulada, convexa; genéticamente se le atribuye a depósitos de origen torrencial y gravitacional del cuerpo rocoso que compone las cadenas montañosas, presentando en algunos sectores cárcavas (Foto 3).

**Unidad C:** Morfología de pendientes bajas, ondulada, cóncava y convexa, genéticamente se le atribuye a la depositaciòn detrítica de origen fluvial, correlacionándose con las sedimentitas del Grupo Honda (Th; Foto 4).

**Unidad D:** Morfología de llanura, plana, corrientes meandricas, truncadas y abandonas naturalmente y por acción antrópica, ya que algunos sectores de las poblaciones de Girardot y Ricaurte, se construyeron sobre esta unidad (foto 4). Genéticamente se le atribuye a llanura de inundación que forma la desembocadura del Rio Bogotá y el río Sumapaz, al Rio Magdalena.

![](_page_44_Picture_0.jpeg)

*Foto 3. Fuente propia, panorámica de las unidades geomorfológicas A,B y C, costado SW de la cantera la estrella, sobre la doble calzada Flandes, El paso en el Kilómetro 7 + 350.*

![](_page_44_Picture_2.jpeg)

*Foto 4. Panorámica de las cuatro unidades geomorfológicas A, B, C, D, desde la cantera la estrella*

La explotación de recebo en la cantera La Estrella, se realiza sobre las unidades A y B, por lo que se caracteriza y modela geotécnicamente el sistema de explotación; los principales procesos son la erosión superficial del derrubio y el socavamiento del macizo en la base del talud. Cronológicamente el proceso de inestabilidad de la ladera, tuvo varios eventos de inestabilidad, generados inicialmente de forma natural y posteriormente por la actividad de extracción.

![](_page_45_Figure_0.jpeg)

*Figura 20. Mapa de las unidades Geomorfológicas del municipio de Ricaurte en inmediaciones de la cantera la estrella.*

#### <span id="page-45-0"></span>**Unidades Litológicas dentro en el área de la cantera.**

El macizo rocoso donde se explota el recebo en la cantera La Estrella, la compone liditas hacia la parte sur del área de la concesión y la parte NE de la cantera contigua (Foto 5).

Se observa una variación en sentido Sur a Norte del área de concesión, un deposito más antiguo (Qd1), ubicado en el extremo NNW y otro (Qd2) reactivo hacia la zona centro – sur del área de concesión, siendo esta de interés para la explotación de recebo y material, caracterizado para realizar el análisis de estabilidad de los bancos de explotación. Reactivado por la actividad antrópica, a inicios de la explotación de la cantera en sector SSE (Figura 21).

![](_page_45_Figure_5.jpeg)

*Figura 21. Fuente propia, Mapa de las unidades litológicas dentro del área de concesión de la cantera.*

A escala de afloramiento, la formación varía de color con tonalidad crema, blanca a naranja (abigarrado), producto de la exposición a la intemperie. Esta consecuencia se describe formalmente, según Gil (2007), como Liditas (miembro inferior Kol 1)

![](_page_46_Picture_1.jpeg)

*Foto 5 Fuente propia, bancos de explotación reactivados por la actividad antrópica*

### <span id="page-46-0"></span>**Análisis espacial de los parámetros geotécnicos (Mapa Algebra de Mapas de capas ráster solución 1).**

Se genera Algebra de Mapas (Figura 22), en respuesta a la inestabilidad de taludes y manejo sin orientación de los mismos; este algebra de mapas contiene información de las zonas más adecuadas para iniciar el trabajo de taludes de la cantera la estrella; luego se combina con elementos económicos para determinar cuáles serán las líneas que deben ser tenidas en cuenta al momento de iniciar la extracción y adecuación de taludes.

Este plano da muestra de los parámetros geotécnicos a seguir para la orientación de los taludes en la cantera la estrella.

![](_page_47_Picture_0.jpeg)

*Figura 22. Fuente propia, algebra mapas, siguiendo los parámetros del análisis geotécnico solución 1.*

El análisis espacial de la capa solución\_1 (Figura 22) se presenta de forma cuantitativa en cuanto a los parámetros que hemos combinado dos capas de entrada la de orientación y orientación de pendientes, en donde nos muestra como resultado la posición, superficie, la distancia y la interacción a través del propio espacio teniendo un sentido al poder tener esta información referenciada espacialmente.

Las operaciones que se desarrollaron para el análisis de los datos espaciales es a partir de un conjunto de operaciones en base a los datos generados desde la geotecnia. La Herramienta SIG nos permite hacer estos análisis de manera novedosa y ágil para cumplir los requerimientos técnicos de trabajo en el área de la cantera la estrella.

### <span id="page-47-0"></span>**Análisis espacial de los parámetros geotécnicos (Mapa Algebra de Mapas de capas ráster solución 2).**

La herramienta de análisis espacial que se ha utilizado para estudiar los datos geográficos es el álgebra de mapas, en este plano (Figura 23), podemos hablar de un análisis de valores cuantitativos y cualitativos de las capas solución\_1 y suelos\_rec, los cuales permiten hacer mucho más específico el propio análisis desarrollado anteriormente, teniendo en cuenta aspectos de factor económico que representan gran importancia en este tipo de procesos.

![](_page_48_Picture_0.jpeg)

*Figura 23. Fuente propia, algebra mapas, siguiendo los parámetros del análisis geotécnico solución 2.*

Los planos de solución\_1 y solución\_2 nos dan respuesta a los planteamientos previos, dando respuesta a las preguntas acerca de los datos y los procesos espaciales. Se conoce bien las cuestiones planteadas de los estudios geotécnicos y cuál es la solución a estos, la solución se da desde la relativa posición y extensión de los datos, su forma y distribución, su interacción espacial y la variación producida al relacionarla con otros datos que resultan relevantes para la actividad en la cantera.

A través de la mera representación de los datos geográficos, el SIG puede ayudar a identificar y dar respuesta a los interrogantes, las soluciones dadas para la cantera la estrella son patentes con el simple análisis visual. Esto da muestra de la efectividad de los algoritmos de análisis geográfico en SIG para explotar en profundidad de la información espacial.

Este análisis de superficies es uno de los más potentes encontrados en un SIG (Víctor Olaya, 2011) desde parámetros básicos como la pendiente y la orientación.

## **6.2 DISCUCIÓN DE RESULTADOS.**

Los resultados obtenidos brindan información confiable, dado que el modelo ráster hace énfasis en aquella característica del espacio que analizamos de la topografía obtenida en campo (Anexo E. cantera\_estrella\_tamaño \_0.7x0.5) y los análisis desde la geotecnia (VINASCO LARGO & NIETO LAGUNA).

Se empezó por el modelo conceptual dado desde la geotecnia, el punto de vista cinemático propone los taludes no pueden tener orientaciones en el rumbo entre N60E a N30W buzando hacia el NW como hacia el NE, con ángulo de buzamientos mayores de 65° grados.

El modelo de representación a partir de capas ráster, La regularidad y sistematicidad de las mallas hacen sencillo el implementar algoritmos de análisis, muy especialmente aquellos que implican el uso combinado de varias capas. Cuando estas capas están en formato ráster y existe coincidencia entre sus mallas de celdas, el análisis conjunto de estas resulta inmediato (Víctor Olaya, 2011). De esta manera las capas slope\_rec (pendientes) y aspec\_rec (orientación de pendientes) cumplen estos requisitos para desarrollar el álgebra de mapas.

La codificación se realiza mediante el álgebra de mapas, se calculó funciones locales, asignando valores a una celda en base a los valores que esa misma celda presenta para cada una de las capas de entrada, operando con estos de una forma u otra. Es decir, el valor resultante para una localización dada es función exclusivamente de lo que se encuentra en dicha localización, no dependiendo en modo alguno de otras localizaciones (otras celdas) (Víctor Olaya, 2011).

![](_page_49_Figure_5.jpeg)

*Figura 24. Fuente (Víctor Olaya, 2011). Funciones de análisis local*

Las funciones de análisis local analizan los valores de una celda concreta en una serie de capas para obtener el valor resultante (Figura 24). En rojo, celdas de partida analizadas. En verde, Celda que recoge el resultado.

De esta manera se ha generado la capa solución\_1 teniendo en cuenta las pendientes y orientación de pendientes desde la geotecnia (Figura 25), nos da como resultado las zonas geográficas más adecuadas para iniciar la labor de extracción de materiales, se debe tener en cuenta que los valores mayores (6) representan las zonas de extracción y adecuación de taludes más favorable.

![](_page_50_Figure_2.jpeg)

*Figura 25. Fuente propia, zonas adecuadas para las zonas de banqueo.*

La idoneidad de los datos realizados en el álgebra de mapas para el análisis de taludes esta dado al minimizar el espacio ocupado por los datos y maximizar la eficiencia de cálculo. De esta manera se ha generado la capa solución\_1 teniendo en cuenta las pendientes y orientación de pendientes desde la geotecnia, nos da como resultado las zonas geográficas más adecuadas para iniciar la labor de extracción de materiales, se debe tener en cuenta que los valores mayores (6) representan las zonas de extracción y adecuación de taludes más favorable (Figura 26).

![](_page_51_Figure_0.jpeg)

*Figura 26. Fuente propia, Ráster vs puntos, mapa de algebra capa solución 1.*

La codificación realizada a partir del algebra de mapas<sup>5</sup> en la capa geográfica solución 1, se observa con 6 puntos donde se encuentra la mayor parte de celdas 10.262 (Tabla 3), esto nos indica que puede adecuar una zona (41048 m²) en el manejo de taludes tal como lo indica la geotecnia.

|                                   | $\square$ $\times$<br>Table |              |             |                  |                  |                  |                  |                  |                  |                    |  |
|-----------------------------------|-----------------------------|--------------|-------------|------------------|------------------|------------------|------------------|------------------|------------------|--------------------|--|
| 日 - [를 - [톱 ) 기<br>$e^x \times$   |                             |              |             |                  |                  |                  |                  |                  |                  |                    |  |
| $\times$<br>tabla areas           |                             |              |             |                  |                  |                  |                  |                  |                  |                    |  |
|                                   | <b>Rowid</b>                | <b>VALUE</b> | <b>AREA</b> | <b>PERIMETER</b> | <b>THICKNESS</b> | <b>XCENTROID</b> | <b>YCENTROID</b> | <b>MAJORAXIS</b> | <b>MINORAXIS</b> | <b>ORIENTATION</b> |  |
| ▶                                 |                             | 2            | 1708        | 504              | 8.242001         | 926411.2         | 962190.1         | 56,888           | 9.556906         | 167.4485           |  |
|                                   | 2                           | 3            | 7960        | 2312             | 15               | 926443.8         | 962223.5         | 58.07367         | 43.62987         | 61.38446           |  |
|                                   | 3                           | 4            | 35124       | 6124             | 51.69399         | 926468.1         | 962317.4         | 123.3423         | 90.6446          | 31.86961           |  |
|                                   | 4                           | 5            | 3516        | 1076             | 15.554           | 926488.9         | 962209.4         | 45.68044         | 24.50015         | 151.9486           |  |
|                                   | 5                           | 6            | 41048       | 4916             | 53.00599         | 926429.8         | 962310.8         | 144.4913         | 90.42751         | 134.2188           |  |
| (1 out of 5 Selected)<br>$14 - 4$ |                             |              |             |                  |                  |                  |                  |                  |                  |                    |  |
|                                   | tabla areas                 |              |             |                  |                  |                  |                  |                  |                  |                    |  |

*Tabla 3. Atributos de la capa solución 1.*

 $\overline{a}$ 

<sup>5</sup> La información contenida en las capas es susceptible de ser analizada para la obtención de otras capas referentes al mismo espacio geográfico, pero que contengan distinta información derivada de aquella. Y extraer nuevos valores a partir de los contenidos en una o varias capas.

El álgebra de mapas en la capa solución 2, nos permite tener en cuenta la influencia de los suelos en los costos sin necesidad de determinar un valor económico directo de las zonas (Figura 27), pero si teniendo en cuenta el estado del suelo actual para hacer las labores de taludes en la cantera.

![](_page_52_Figure_1.jpeg)

*Figura 27. Fuente propia, zonas adecuadas para las zonas de banqueo, solución 2*

Generando la capa solución\_2 teniendo en cuenta las pendientes, orientación de pendientes (desde la geotecnia) y zonas naturales (suelos), nos da como resultado las zonas geográficas con un mayor o menor costo en el desarrollo de la estabilidad de taludes para extraer los materiales de cantera, se debe tener en cuenta que los valores mayores (10) representan las zonas de extracción más seguras y económicas.

Con las orientaciones actuales de los cortes mineros y para la geometría propuesta en el diseño final, teniendo en cuenta taludes con altura de 10 metros, ancho de bermas de 8 metros e inclinación de 45º, no se encontraron factores de seguridad inferiores a uno, inclusive para los escenarios de condiciones extremas, es decir con sismo y lluvia, por lo cual es viable implementar dicha geometría, dando cumplimiento a lo establecido en los términos de referencia entregados por las CAR. (LAZO BELTRÁN, 28 agosto 2010). Con los anteriores datos se garantiza la no desestabilización del terreno, además de tener en cuenta que los taludes no son altos ni con pendiente.

![](_page_53_Figure_0.jpeg)

*Figura 28 Fuente propia, Ráster vs puntos, mapa de algebra capa solución 2.*

La codificación realizada a partir del algebra de mapas la capa geográfica solución 2, se observa con 10 puntos (Figura 28), donde se encuentra con un valor de celdas 2352, esto nos indica que puede adecuar una zona (9408 m²) en el manejo de taludes tal como lo indica la geotecnia. Se debe tener en cuenta que las zonas propias para el manejo de taludes son los valores más altos (Tabla 4).

| $\square$ $\times$<br><b>Table</b>                                     |               |              |             |                  |                  |                  |                  |                  |                  |                    |
|------------------------------------------------------------------------|---------------|--------------|-------------|------------------|------------------|------------------|------------------|------------------|------------------|--------------------|
| 법的<br>▼ 립 기<br>图画义<br>$\frac{1}{\circ}$                                |               |              |             |                  |                  |                  |                  |                  |                  |                    |
| $\times$<br>tabla areas 2                                              |               |              |             |                  |                  |                  |                  |                  |                  |                    |
| Ш                                                                      | <b>Rowid</b>  | <b>VALUE</b> | <b>AREA</b> | <b>PERIMETER</b> | <b>THICKNESS</b> | <b>XCENTROID</b> | <b>YCENTROID</b> | <b>MAJORAXIS</b> | <b>MINORAXIS</b> | <b>ORIENTATION</b> |
| ⊪⊧                                                                     |               | 4            | 356         | 204              | 4.242            | 926352.2         | 962209.3         | 16.46283         | 6.883282         | 111.5133           |
|                                                                        | 2             | 5            | 5412        | 1756             | 11               | 926388           | 962276.6         | 59.77637         | 28.81897         | 61.15934           |
|                                                                        | 3             | 6            | 22196       | 4796             | 28.242           | 926442.6         | 962336.2         | 122.3699         | 57.73648         | 47.80589           |
|                                                                        | 4             | 7            | 9616        | 2372             | 41.07            | 926407.1         | 962269.6         | 96.35963         | 31.76505         | 127.9752           |
|                                                                        | 5             | 8            | 25520       | 4804             | 51.69399         | 926457.9         | 962330.1         | 117.0706         | 69.38777         | 151.7613           |
|                                                                        | 6             | 9            | 16848       | 2072             | 31               | 926441.9         | 962263.9         | 79.8866          | 67.13122         | 144.2609           |
|                                                                        | 7             | 10           | 9408        | 1248             | 26.242           | 926524.8         | 962248.9         | 66.9716          | 44.71536         | 77.8963            |
| (0 out of 7 Selected)<br>1<br>$\mathbf{H}$<br>▸<br>Ħ.<br>$\rightarrow$ |               |              |             |                  |                  |                  |                  |                  |                  |                    |
|                                                                        | tabla areas 2 |              |             |                  |                  |                  |                  |                  |                  |                    |

*Tabla 4. Atributos de la capa solución 2*

Al comparar las capas solución\_1 y solución \_2, se puede observar un cambio gradual el en área inicial de manejo de taludes, esto es de gran beneficio al permitir ser mejor enfocada la zona de trabajo inicial, se ve favorecido en cuanto se cuenta cumpliendo con los parámetros desde la geotecnia y la favorabilidad de los suelos para extracción del material.

La recopilación y generación de información permitió generar un mapa donde se puede localizar las zonas más idóneas para el trabajo de taludes (zonas de banqueo), como también contar con el desarrollo de una herramienta base SIG, que genera información confiable para la cantera la estrella. Facilitando la toma de decisiones y posibles medidas de gestión frente al avance de extracción de material.

## **7. CONCLUSIONES**

- <span id="page-55-0"></span> La explotación de recebo en la cantera la Estrella se realiza sobre las unidades geomorfológicas A y B, genéticamente moldeadas por el tectonismo<sup>6</sup> regional y procesos denudacionales<sup>7</sup>.
- Los principales procesos a los que se debe actuar es a la erosión superficial del derrubio y al socavamiento del macizo en la base del talud, resaltando que cronológicamente el proceso de inestabilidad inicialmente se dio de forma natural y posteriormente reactivo por la actividad antrópica tal como se muestra en la capa solución\_2.
- El análisis cinemático para las familias de discontinuidades, sugiere direcciones críticas entre N60°E Y N50°W con inclinaciones superiores a los 65° buzando hacia el Norte o Sur, los cuales son propensos para roturas de tipo planar, cuña y volcamiento.
- La extracción de material se puede realizar teniendo en cuenta la capa solución 1 ó la capa solución 2 de acuerdo a los valores más altos resultados en el álgebra de mapas.
- La información generada por el estudio SIG es confiable para el desarrollo de manejo y diseño de las zonas de banqueo.

 $\overline{a}$ 

<sup>6</sup> Es el conjunto de movimientos de gran magnitud que afectan la corteza terrestre y provocan que las capas rocosas se deformen, rompan y reacomoden.

 $7$  Geol. Desprendimiento o desaparición de la parte más externa de la corteza terrestre a causa de la erosión.

## **8. RECOMENDACIONES**

- <span id="page-56-0"></span> Ampliar el área de la concesión minera para garantizar la calidad del material de interés económico y el desarrollo del modelo geotécnico propuesto y verificado en la presente investigación.
- Dados los parámetros geotécnicos (Alfonso Lazo Beltran. , 2010) descritos en campo y medidos mediante ensayos de laboratorio, se sugiere la conformación de los nuevos taludes (Sistema de Banqueo) con las siguientes dimensiones. Altura de talud 10 m. Ancho de berma 8 m.

Ángulo del talud 45°.

- Comenzar a realizar el manejo de taludes en las zonas indicadas por los análisis realizados en el SIG.
- Establecer labores de rehabilitación ambiental para reducir en el tiempo el impacto paisajístico y biodiverso del área de explotación.
- En cuanto a las bermas estas tendrán una pendiente entre el 2 y el 3% hacia adentro, con el fin de interceptar las aguas lluvias e impedir que discurran por la cara del talud, las cuales caerán a unos canales o cunetas colectoras localizadas al pie de los taludes. Las dimensiones de las cunetas con base al análisis hidrológico son: 40 cm de ancho en la parte superior, 30 cm de ancho en el fondo y 30 cm de alto.
- Se establece como cota base a 420 m, será el punto de partida para el diseño.
- Se deberá realizar una planificación a largo plazo, ya que le permitirá estimar los siguientes bancos y reservas a explotar.
- Los frentes de explotación actuales de la cantera podrán ser utilizados como nuevos sitios de depósito de material de desalojo.

#### **BIBLIOGRAFÍA**

- <span id="page-57-0"></span>Alfonso Lazo Beltran. . (2010). *Complemento al P.M.A. contrato mediana minería 18758.* ricaurte: ser\_vida Ltda.
- Cleves, G. J. (2007). *Topografía para Ingenieros Civiles.* Armenia: Universidad del Quindio.
- *Complemento al P.M.A. contrato mediana minería 18758.* (s.f.).
- Ferreras, R. M. (31 de julio de 2014). Análisis ráster mediante álgebra de mapas. *Geoinnova Formación*, 6.
- Eduardo Recalde. (2005). *Metodología de Planificación Minera a Corto Plazo y Diseño Minero a Mediano Plazo en la Cantera Pifo.* Quito, Perú: Escuela Superior Politécnica del litoral, Facultad de Ingeniería en Ciencias de la Tierra.
- Energética, U. d. (2006). *Programa de aprovechamiento sostenible de minerales (PASM) en la sabana de Bogotá mediante procesos de planificacion integrada.* Bogotá.

ESPAÑOLA, R. A. (octubre de 2014). *Diccionario de la Lengua Española*. Obtenido de RAE.es:<http://dle.rae.es/?id=7C9PGap>

FOMENTO, M. D. (s.f.). www.fomento.es. *Fomento*, 1-29. Obtenido de [www.fomento.es.](http://www.fomento.es/)

- Matera, L. C. (2002). *Topografía Plana.* Merida: Hecho el Deposito de ley.
- RAMÍREZ OYANGUREN, P. A. (Septiembre 09 2004). *Mecánica de rocas: Fundamentos e Ingeniería de Taludes.* Madrid.
- Víctor, O. (2011). *Sistemas de Información Geográfica.* Girona: [www.creativecommons.org.](http://www.creativecommons.org/)
- VINASCO LARGO, J. L., & NIETO LAGUNA, C. A. (enero de 2016). Verificaciónn del modelo geotécnico propuesto para la estabilización de los taludes generados en la cantera la estrella localizada en el Municipio de Ricaurte Departamento de Cundinamarca. Manizales, Caldas, Colombia.
- WOLF Paul R., G. C. (2009). *Topografía.* México D.F.: Alfaomega Grupo Editor, S.A. de C.V.

#### **ANEXO**

- <span id="page-58-0"></span>**Anexo A.** Plano topográfico Noviembre 2005 pdf.
- **Anexo B.** Plano topográfico Octubre 2009 pdf.
- **Anexo C.** Restauración morfológica Abril 2010 pdf.
- **Anexo D.** Plano Município de Ricaure pdf.
- **Anexo E.** Cantera la estrela. Plano topográfico pdf.
- **Anexo F.** Cartografia Geologia Regional pdf.
- **Anexo G.** Cartografia Geologia Local pdf.
- **Anexo H.** Cartografia geomorfológica superfície pdf.
- **Anexo I.** Plano topográfico perfiles pdf.
- **Anexo J.** Resumen Análitico.

## **ANEXO J**

## **RESUMEN ANALÍTICO**

<span id="page-59-1"></span><span id="page-59-0"></span>![](_page_59_Picture_151.jpeg)

- **Anexo B.** Plano topográfico Octubre 2009 pdf.
- **Anexo C.** Restauración morfológica Abril 2010 pdf.
- **Anexo D.** Plano Município de Ricaure pdf.
- **Anexo E.** Cantera la estrela. Plano topográfico pdf.
- **Anexo F.** Cartografia Geologia Regional pdf.
- **Anexo G.** Cartografia Geologia Local pdf.
- **Anexo H.** Cartografia geomorfológica superfície pdf.
- **Anexo I.** Plano topográfico perfiles pdf.
- **Anexo J.** Resumen Análitico.